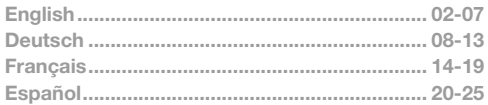

# **MIXTOURE**

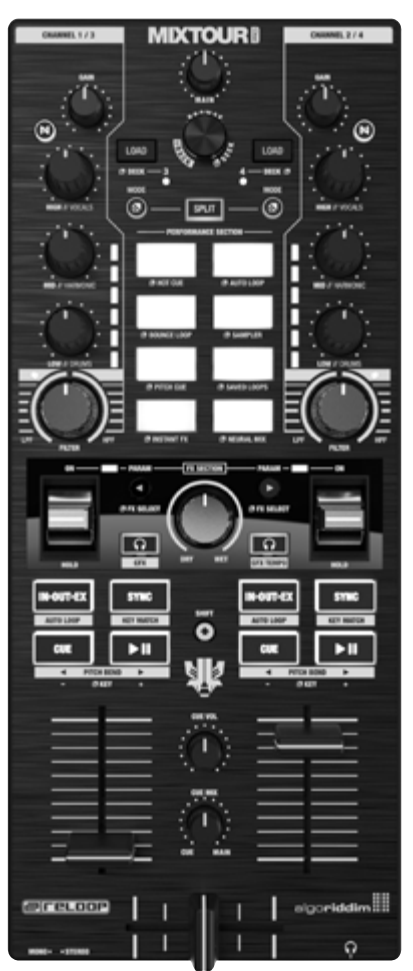

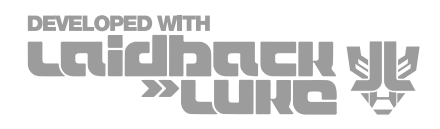

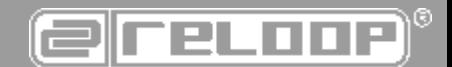

OPERATION MANUAL BEDIENUNGSANLEITUNG MODE D'EMPLOI MANUAL DE INSTRUCCIONES

#### WARNING!

To prevent fire or avoid an electric shock do not expose the device to water or fluids! Never open the housing!

WARNUNG! Um Feuer oder einen elektrischen Schock zu vermeiden, setzen Sie dieses Gerät nicht Wasser oder Flüssigkeiten aus! Öffnen Sie niemals das Gehäuse!

#### ATTENTION !

Afin d'éviter un incendie ou une décharge électrique, veillez à tenir cet appareil à l'écart des liquides et de l'humidité ! N´ouvrez jamais le boîtier !

¡ADVERTENCIA! Para evitar incendios o descargas eléctricas, ¡no sumerja este equipo en agua u otras sustancias líquidas! ¡Nunca abra la carcasa!

nock ids!<br>1 Deutsche Starter<br>1 Deutsche Starter<br>1 Deutsche Starter<br>1 Deutsche Starter<br>1 Deutsche Starter<br>1 Deutsche Starter<br>1 Deutsche Starter Keep information for further reference! Für weiteren Gebrauch aufbewahren! Gardez ces instructions pour des utilisations ultérieurs! ¡Conservar para su uso posterior! www.reloop.com

Reloop Trademark Global Distribution GmbH & Co. KG Schuckertstr. 28 48153 Muenster / Germany © 2024

ATTENTION! For your own safety, please read this operation manual carefully before the initial operat ion! All persons involved in the installation, setting-up, operation, maintenance and service of this device must be appropriately qualified and observe this operation manual in detail. This product complies with the requirements of the applicable European and national regulations. Conformity has been proven. The respective statements and documents are deposited at the manufacturer.

Before operating this equipment we ask you to carefully study and observe all instructions. Please remove the Mixtour Pro from its packaging. Check before an initial operation to make sure that the device has not been visibly damaged during transport. If you detect any damage to the USB cable or the casing, do not operate the device. Contact your specialized dealer.

# SAFETY INSTRUCTIONS

CAUTION! Please exercise particular caution when handling power voltage. This voltage rating may lead to a critical electrical shock! Any damage caused by the non-observance of this operation manual excludes any warranty claims. The manufacturer is not liable for any damage to property or for personal injury caused by improper handling or non-observance of the safety instructions.

- This device left the factory in perfect condition. To maintain this condition and to ensure a risk-free operation the user must observe the safety instructions and warnings contained in this operation manual.
- For reasons of safety and certification (CE) the unauthorized conversion and/or modification of the device is prohibited. Please note that in the event of damage caused by the manual modification to this device, any warranty claims are excluded.
- The inside of the device does not contain any parts which require maintenance, with the exception of worn parts that can be exchanged from the outside. Qualified staff must carry out maintenance, otherwise, the warranty does not apply!
- Ensure that the power will only be supplied after the device has been fully set up. Always plug in the USB plug last. - Only use cables that comply with regulations. Observe that all jacks and bushes are tightened and correctly hooked up. Refer to your dealer if you have any questions.
- Ensure that when setting up the product the USB cable is not squashed or damaged by sharp edges.
- Disconnect the device when not in use and before cleaning! Be sure to hold the USB plug by the body. Never pull the USB cord!
- Position the device on a horizontal and stable base.
- Avoid any concussions or violent impact when installing or operating the device.
- When selecting the location of installation make sure that the device is not exposed to excessive heat, humidity, and dust. Be sure that no cables lie around openly. You will endanger your own safety and that of others!
- Do not rest any containers filled with liquid that could easily spill onto the device or its immediate vicinity. If, however, fluids should access the inside of the device, immediately disconnect the USB plug. Have the device checked by a qualified service technician before reuse. Damage caused by fluids inside the device is excluded from the warranty.
- Do not operate the device under extremely hot (in excess of 35° C) or extremely cold (below 5° C) conditions. Keep the device away from direct exposure to the sun and heat sources such as radiators, ovens, etc. (even during transport in a closed vehicle). Never cover the cooling fan or vents. Always ensure sufficient ventilation.
- The device must not be operated after being taken from a cold environment into a warm environment. The condensation caused at this moment may destroy your device. Do not switch on or operate the device until it has reached ambient temperature!
- Controls and switches should never be treated with spray-on cleaning agents and lubricants. This device should only be cleaned with a damp cloth. Never use solvents or cleaning fluids with a petroleum base for cleaning.
- When relocating, the device should be transported in its original packaging.
- At commercial facilities, the regulations for the prevention of accidents as stipulated by the organization of professional associations must be observed.
- At schools, training facilities, hobby and self-help workshops the operation of the device must be monitored with responsibility by trained staff.
- Keep this operation manual in a safe place for later reference in the event of questions or problems.

# APPLICATION IN ACCORDANCE WITH REGULATIONS

- If the device is used for other purposes than those described in the operation manual, damage can be caused to the product, leading to the exclusion of warranty rights. Moreover, any other application that does not comply with the specified purpose harbors risks such as short circuits, fires, electrical shocks, etc.

### MAINTENANCE

- Check the technical safety of the device regularly for damage to the USB cable or the casing, as well as for wear out of wear parts such as buttons and switches.
- If it is to be assumed that a safe operation is no longer feasible then the device must be disconnected and secured against accidental use. Always disconnect the USB cable from the outlet!
- Disconnect the USB cable from your computer.
- It must be assumed that a safe operation is no longer feasible if the device bears visible defects. If the device no longer functions, following longer storage under unfavorable conditions or after major transport stress.

ENGLISH

19<br>19<br>11

# **DESIGNATIONS**

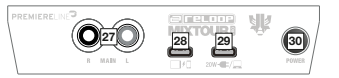

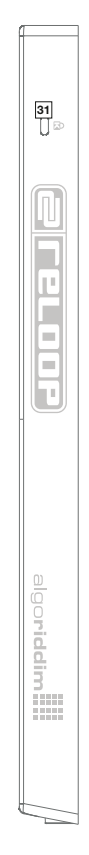

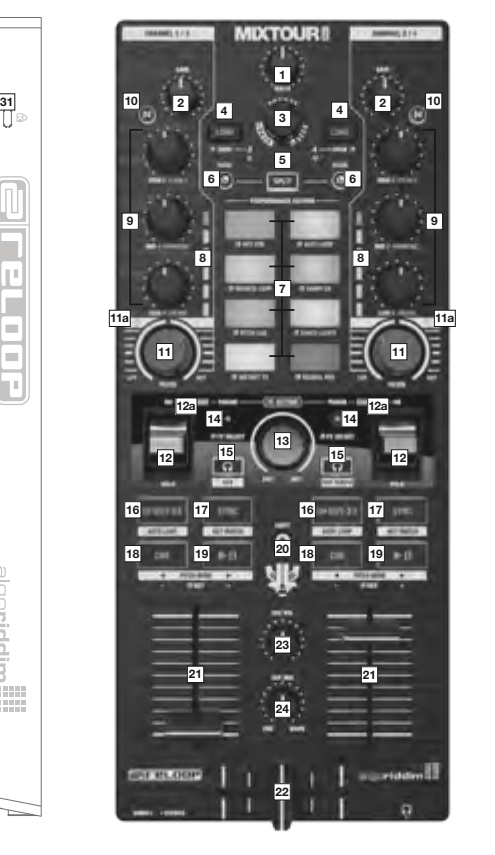

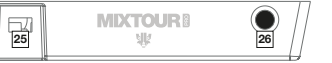

- 1. Master Volume<br>2. Channel Gain
- 2. Channel Gain<br>3. Browse Encod
- 3. Browse Encoder<br>4. Track Load Butto
- 4. Track Load Buttons<br>5. Split Button
- 
- 5. Split Button<br>6. Mode Button<br>7. Performance Mode Buttons
- 7. Performance Section<br>8. VU Meter
- 
- 8. VU Meter<br>9. Equalizer
- 9. Equalizer (3-Band/Neural Mix™) 10. Neural Mix™ Buttons
- 11. Filter
- 11a. Filter On/Off LED
- 12. FX Paddles
- 12a. FX Paddles On/Off LED
- 13. FX Dry/Wet Control
- 14. FX Parameter Buttons
- 15. Headphone Cue Buttons
- 16. Loop In-Out-Ex Buttons
- 17. Sync Buttons<br>18. Cue Buttons
- 18. Cue Buttons<br>19. Play/Pause B
- 19. Play/Pause Buttons<br>20. Shift Button
- 20. Shift Button<br>21. Linefader
- 
- Crossfader
- 21. Linefader<br>22. Crossfade<br>23. Headphoi 23. Headphone Cue Volume<br>24. Headphone Cue Mix
- 
- 24. Headphone Cue Mix<br>25. Mono/Stereo Switch
- 25. Mono/Stereo Switch 26. Headphones Out (3,5 mm Jack)
- 27. Master Out
- 
- 28. USB-C Power Delivery Port 29. USB-C Charging / Bus Powering Port 30. Power On/Off

 $\overline{\mathsf{n}}$  .  $\equiv$ Ē ۳

 $\overline{\mathbf{d}}$ 

 $\Box$ 

 $11.11$ 

algoriddim.

- 
- 31. Kensington Lock
	-

# CONNECTING THE RELOOP MIXTOUR PRO

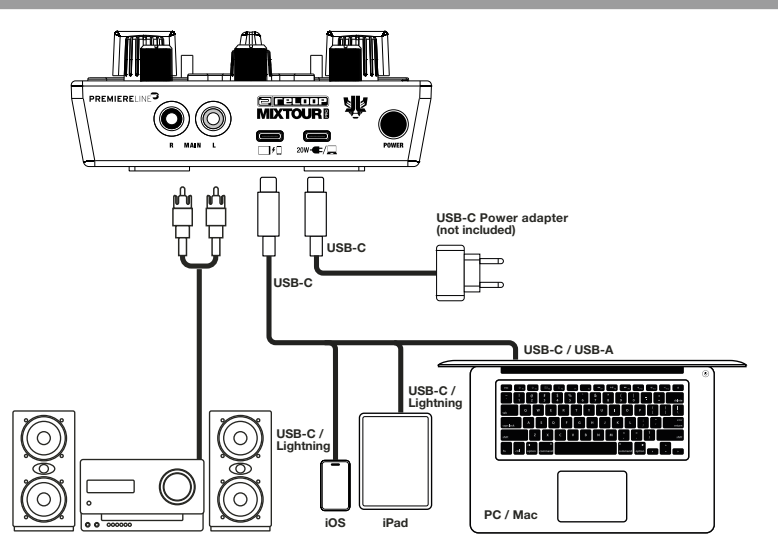

#### POWER

Connect your playback device's power supply to the Mixtour Pro's power port (28). If your device's power supply uses<br>a lightning connection, use the supplied USB-C cable for this step. Your playback device will be charged Pro (min. 20W power supply).

#### USB CONNECTION

Connect your playback device to the Reloop Mixtour Pro's USB-C Connection Port (27) using either the included USB-C cable or a Lightning to USB-C cable.

#### MASTER OUT

Connect your main system (e.g. active speakers) to the Master Out (RCA) (26).

#### **NOTE**

Alternatively, the Mixtour Pro can be bus-powered by USB-C devices (e.g., a laptop or iPad) with sufficient power output.<br>In the example below, the Mixtour Pro is connected to the desired playback device via the USB-C Powe

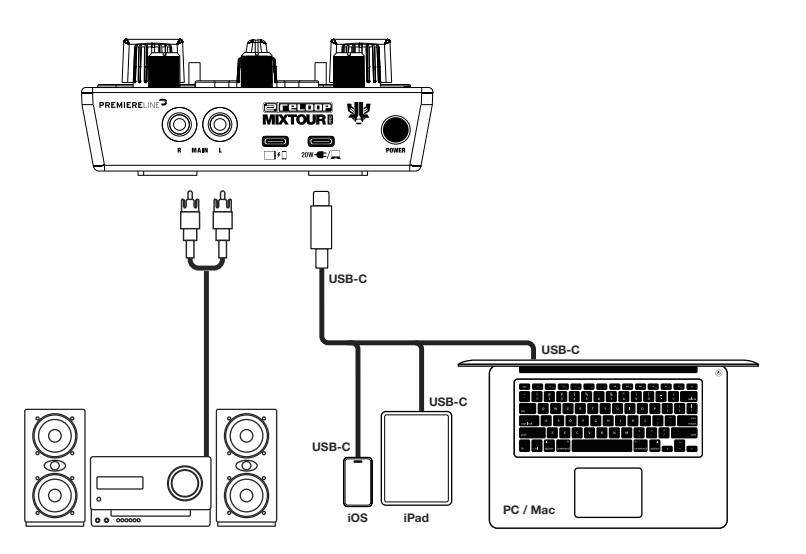

# DJAY PRO INSTALLATION & CONNECTION

#### DJAY PRO IPAD/IPHONE INSTALLATION

- Scan the QR code or search for the djay Pro app in the App Store and download it. Connect your playback device to the Mixtour Pro's USB-C connection port (27) and your
- power supply to the Reloop Mixtour Pro's USB-C power port (28).
- Open the previously downloaded djay Pro app.

Your Mixtour Pro will be automatically detected and is ready to use.

#### DJAY PRO WINDOWS INSTALLATION

- Search for the djay Pro app in the Microsoft Store and download it.
- Connect your computer to the Mixtour Pro's USB-C connection port (27).
- Open the previously downloaded djay Pro app.

Your Mixtour Pro will be automatically detected and is ready to use.

An additional ASIO driver for low latency is available at www.reloop.com/downloadfinder. This driver is optional and not required for operation.

#### DJAY ANDROID INSTALLATION

If you want to use an Android device with the Reloop Mixtour Pro, please first check our FAQ at [www.reloop.com/faqs/](http://www.reloop.com/faqs/). Download the djay app from the Google Play Store and connect as described above.

# **OPERATION**

The Mixtour Pro offers advanced mapping functions. For an overview of these functions, please follow this link: [www.reloop.com/reloop-mixtour-pro-mapping](http://www.reloop.com/reloop-mixtour-pro-mapping)

#### 1. MASTER VOLUME

The Master Volume control (1) adjusts the master output volume.

#### 2. CHANNEL GAIN

The Channel Gain (2) adjusts the channel's output volume.

#### 3. BROWSE ENCODER

Use the Browse Encoder (3) to navigate through your music libraries. Press the Browse Encoder to confirm your selection. Press Shift (20) + Browse Encoder to go back one step in the menu. Turning the Browse Encoder while holding Mode (6) allows you to browse the track currently playing.

#### 4. TRACK LOAD BUTTONS

Press the Track Load Button (4) to assign a track to the desired deck. Hold Mode (6) and press the Track Load Buttons to switch to decks 3 and 4. Hold Shift + press the left Track Load Button to move left through the My Collection libraries section and the right Track Load Button to move right.

#### 5. SPLIT BUTTON

Splits the eight performance pads. The four left pads control the left channel, and the four right pads control the right channel.

#### 6. MODE BUTTONS

Pressing the Mode Buttons (6) activates the performance mode selector. You can now select the desired performance mode by pressing the corresponding pad. Pressing Mode + a selected button activates the second-layer functions as shown on the device label.

#### 7. PERFORMANCE SECTION

The Performance Pads (7) are colour-coded drum pads that trigger the selected performance mode. The different performance modes can be activated by holding down the Mode Button (6) and simultaneously pressing the selected performance pad mode. The following performance modes are available:

- Hot Cue Mode

This triggers the eight available cue points, and the pads light up in the corresponding colours. Pressing Shift (20) and the corresponding cue pad deletes the selected cue point.

- Auto Loop Mode
- Each of the eight performance pads has a different loop length. Pressing Auto Loop Mode will activate it immediately based on the length. Pressing it again will deactivate Auto Loop.
- Bounce Loop
- Press one of the eight pads to loop a track. The length of the loop varies from pad to pad.
- **Sampler**
- Triggers the corresponding sample in the sample bank using the drum pads.
- Pitch Cue
- Set the musical key for the track by pressing the pads. Hold Shift and press the pads to switch between different cue points. Saved Loops
- A bank of up to eight hot loops per track for instant recall. These hot loops act like saved cue points. Hold Shift and press the desired pad to trigger the saved loops instantly.
- Instant FX
- The drum pads have a variety of instant effects that are activated by pressing the corresponding pad.
- Neural Mix™ Use the pads to control the various Neural Mix™ elements.

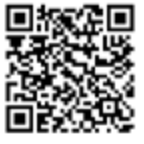

#### 8. EQUALIZER (3-BAND/NEURAL MIX™ EQ)

Control the channel's highs, mids and lows or the different Neural Mix™ Elements (Vocals, Harmonic, Drums).

#### 9. NEURAL MIX™ BUTTONS

S. NEUTHE MIX SUTTERTY FOR THE SWITCH SWITCH BETWEEN SWITCH BETWEEN SWITCH BETWEEN STATES.

#### 10. FILTER

The filter is off at the 12 o'clock position. Turning the filter clockwise creates a high-pass effect, and turning it anticlockwise creates a low-pass effect.

#### 11. FX PADDLES

Use the FX Paddles (12) to activate the previously selected effect. The effect is switched off in the centre position. If you lock the paddle in the forward position, the effect will remain on until you return the paddle to the centre position. If you only want to use the effect temporarily, you can retract the paddle for the desired effect duration. Then, when you release the FX Paddle, it will automatically return to the centre position.

#### 12. FX DRY/WET CONTROL

The FX Control (13) allows you to adjust the FX intensity (dry/wet) of the selected effect. The effect is off in the dry position. As you turn the FX Control clockwise towards the wet position, the intensity of the effect increases. The Dry/ Wet control affects both decks.

#### 13. FX PARAMETER BUTTONS (FX SELECT)

The Parameter Buttons (14) allow you to control the parameter functions depending on the active mode (e.g. FX parameter adjustment). You can select the desired effect by pressing Mode (6) + the FX Parameter Buttons. The FX Parameter Buttons affect both decks.

#### 14. HEADPHONE CUE BUTTONS

The Headphone Cue Buttons (15) allow you to monitor the audio signal of each channel. Pressing the left Headphone Cue Button while holding down Shift (20) activates Crossfader FX. Pressing the right Headphone Cue Button while holding down the Shift key activates tempo blend for the Crossfader FX.

#### 15. LOOP IN-OUT-EX BUTTONS

Pressing the Loop In-Out-Ex Button (16) once sets the start point of a loop. Pressing it again sets the end point of the loop. Press a third time to exit the loop. Press Shift (20) + In-Out-Ex to set an Auto Loop.

#### 16. SYNC BUTTONS

Press Sync (17) to automatically adjust the BPM of one track to the other deck. Press Sync again to deactivate the Sync function. Press Shift (20) + Sync to match the musical key of the track currently playing.

#### 17. CUE BUTTONS

Use the Cue Buttons (18) to create and trigger a temporary cue point. Pressing the cue button during playback will stop playback and automatically jump back to the set cue point. If you pause playback and then press the Cue button, a new cue point is created at that track position. Hold Mode (6) and press the Cue Button to set the musical key of the track downwards. Hold Shift (20) and press the Cue Button to bend a pitch downwards.

#### 18. PLAY/PAUSE BUTTONS

The Play/Pause Button (19) starts/pauses playback of the selected deck. Hold Mode (6) and press the Play/Pause Button to set the musical key of the track upwards. Hold Shift (20) and press the Play/Pause Button to bend a pitch upwards.

#### 19. SHIFT BUTTON

Pressing Shift (20) + a selected button activates the corresponding second-layer functions as shown on the device label.

#### 20. LINE FADERS

The Line Faders (21) are used to adjust the output volume of the channels.

#### 21. CROSSFADER

The Crossfader (22) switches between the left and right channels.

#### 22. HEADPHONE CUE VOLUME

Use the Headphone Cue Volume control (23) to adjust the volume of your headphone signal.

#### 23. HEADPHONE CUE MIX

The Headphones Cue Mix control (24) mixes the volume balance between the channel and the master signal via the headphones.

#### 24. MONO/STEREO SWITCH

The Mono/Stereo Switch (25) selects between stereo or mono output of the master out signal.

# MINIMUM SYSTEM REQUIREMENTS

You can check the latest system requirements for iOS/iPadOS, Android, Mac or Windows at algoriddim.com.

# TECHNICAL DATA

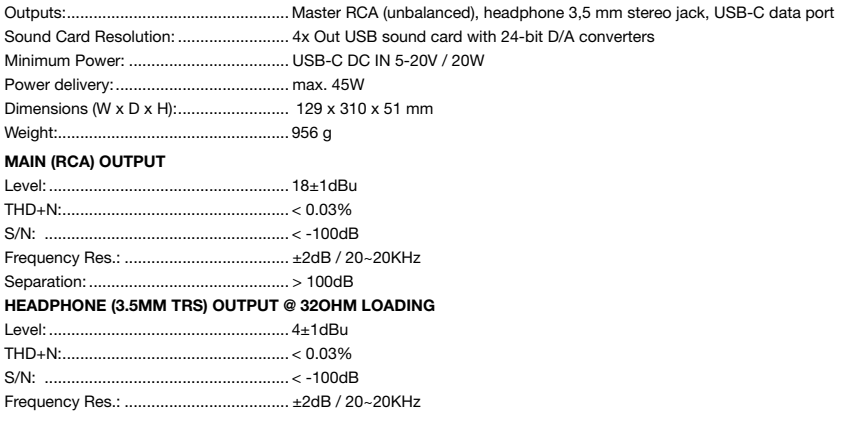

# SCOPE OF DELIVERY

Includes USB-C to USB-C cable and instruction manual

ACHTUNG! Lesen Sie sich vor der ersten Inbetriebnahme zur eigenen Sicherheit diese Bedienungsanleitung sorgfältig durch! Alle Personen, die mit der Aufstellung , Inbetriebnahme, Bedienung, Wartung und Instandhaltung dieses Gerätes zu tun haben, müssen entsprechend qualifiziert sein und diese Betriebsanleitung genau beachten. Dieses Produkt erfüllt die Anforderungen der geltenden europäischen und nationalen Richtlinien, die Konformität wurde nachgewiesen, die entsprechenden Erklärungen und Unterlagen sind beim Hersteller hinterlegt.

Vor Inbetriebnahme bitten wir Sie, alle Anweisungen sorgfältig zu studieren und zu befolgen. Nehmen Sie den Reloop Mixtour Pro Controller aus der Verpackung. Bitte überprüfen Sie vor der ersten Inbetriebnahme, ob kein offensichtlicher Transportschaden vorliegt. Sollten Sie Schäden am USB-Kabel oder am Gehäuse entdecken, nehmen Sie das Gerät nicht in Betrieb und setzen Sie sich bitte mit Ihrem Fachhändler in Verbindung.

## **SICHERHEITSHINWEISE**

ACHTUNG! Seien Sie besonders vorsichtig beim Umgang mit Netzspannung. Bei dieser Spannung können Sie einen lebensgefährlichen elektrischen Schlag erhalten! Bei Schäden, die durch Nichtbeachtung dieser Bedienungsanleitung verursacht werden, erlischt jeder Gewährleistungsanspruch. Bei Sach- oder Personenschäden, die durch unsachgemäße Handhabung oder Nichtbeachtung der Sicherheitshinweise verursacht werden, übernimmt der Hersteller keine Haftung.

- Dieses Gerät hat das Werk in einwandfreiem Zustand verlassen. Um diesen Zustand zu erhalten und einen gefahrlosen Betrieb sicherzustellen, muss der Anwender unbedingt die Sicherheitshinweise und die Warnvermerke beachten, die in dieser Gebrauchsanleitung enthalten sind.
- Aus Sicherheits- und Zulassungsgründen (CE) ist das eigenmächtige Umbauen und/oder Verändern des Gerätes nicht gestattet. Beachten Sie bitte, dass Schäden, die durch manuelle Veränderungen an diesem Gerät verursacht werden, nicht unter den Gewährleistungsanspruch fallen.
- Im Geräteinneren befinden sich keine zu wartenden Teile, ausgenommen die von außen austauschbaren Verschleißteile. Die Wartung darf nur von fachkundigem Personal durchgeführt werden, ansonsten verfällt die Gewährleistung!
- Stellen Sie sicher, dass die Stromversorgung erst nach dem Aufbau des Gerätes erfolgt. Den USB-Stecker immer als letztes einstecken.
- Benutzen Sie nur vorschriftsmäßige Kabel. Achten Sie darauf, dass alle Stecker und Buchsen fest angeschraubt und richtig angeschlossen sind. Bei Fragen wenden Sie sich bitte an Ihren Händler.
- Stellen Sie sicher, dass beim Aufstellen des Produktes das USB-Kabel nicht gequetscht oder durch scharfe Kanten beschädigt wird.
- Trennen Sie das Gerät bei Nichtbenutzung und vor jeder Reinigung vom Netz! Fassen Sie dazu den USB-Stecker an der Grifffläche an und ziehen Sie niemals an der USB-Leitung!
- Stellen Sie das Gerät auf einer horizontalen und stabilen, schwer entflammbaren Unterlage auf.
- Vermeiden Sie Erschütterungen und jegliche Gewaltanwendung bei der Installation oder Inbetriebnahme des Gerätes. - Achten Sie bei der Wahl des Installationsortes darauf, dass das Gerät nicht zu großer Hitze, Feuchtigkeit und Staub<br>| ausgesetzt wird. Vergewissern sie sich, dass keine Kabel frei herumliegen. Sie gefährden Ihre und die
- Stellen Sie keine Flüssigkeitsbehälter, die leicht umfallen können, auf dem Gerät oder in dessen Nähe ab. Falls doch einmal Flüssigkeit in das Geräte Innere gelangen sollte, sofort den USB-Stecker ziehen. Lassen Sie das Gerät von<br>einem qualifizierten Servicetechniker prüfen, bevor es erneut genutzt wird. Beschädigungen, die durch Flüssig im Gerät hervorgerufen wurden, sind von der Gewährleistung ausgeschlossen.
- Betreiben Sie das Gerät nicht in extrem heißen (über 35° C) oder extrem kalten (unter 5° C) Umgebungen. Halten Sie das Gerät von direktem Sonnenlicht und von Wärmequellen wie Heizkörpern, Öfen, usw. (auch beim Transport in geschlossenen Wagen) fern.
- Das Gerät darf nicht in Betrieb genommen werden, wenn es von einem kalten Raum in einen warmen Raum gebracht wurde. Das dabei entstehende Kondenswasser kann unter Umständen Ihr Gerät zerstören. Lassen Sie das Gerät so lange ausgeschaltet, bis es die Zimmertemperatur erreicht hat!
- Regler und Schalter sollten niemals mit Sprüh Reinigungsmitteln und Schmiermitteln behandelt werden. Dieses Gerät sollte nur mit einem feuchten Tuch gereinigt werden, verwenden Sie niemals Lösungsmittel oder Waschbenzin zum Reinigen.
- Beim Transport sollte das Gerät im ursprünglichen Versandkarton transportiert werden.
- In gewerblichen Einrichtungen sind die Unfallverhütungsvorschriften des Verbandes der gewerblichen Berufsgenossenschaft zu beachten.
- In Schulen, Ausbildungseinrichtungen, Hobby- oder Selbsthilfewerkstätten ist das Betreiben des Gerätes durch geschultes Personal verantwortlich zu überwachen.
- Heben Sie diese Bedienungsanleitung für spätere Fragen und Probleme gut auf.

# BESTIMMUNGSGEMÄSSE VERWENDUNG

- Wird das Gerät für andere als die in der Bedienungsanleitung beschriebenen Zwecke verwendet, kann es zu Schäden am Produkt kommen, die zum Ausschluss der Garantieansprüche führen. Darüber hinaus birgt jede andere Anwendung, die nicht dem angegebenen Zweck entspricht, Risiken wie Kurzschlüsse, Brände, elektrische Schläge usw.

# WARTUNG

- Überprüfen Sie regelmäßig die technische Sicherheit des Gerätes auf Beschädigungen des Netzkabels oder des Gehäuses, sowie auf die Abnutzung von Verschleißteilen wie Dreh- und Schiebereglern.
- Wenn anzunehmen ist, dass ein gefahrloser Betrieb nicht mehr möglich ist, so ist das Gerät außer Betrieb zu setzen und gegen unbeabsichtigten Betrieb zu sichern.
- Es ist anzunehmen, dass ein gefahrloser Betrieb nicht mehr möglich ist, wenn das Gerät sichtbare Beschädigungen aufweist, das Gerät nicht mehr funktioniert, nach längerer Lagerung unter ungünstigen Verhältnissen oder nach schweren Transportbeanspruchungen.

## **BEZEICHNUNGEN**

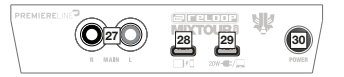

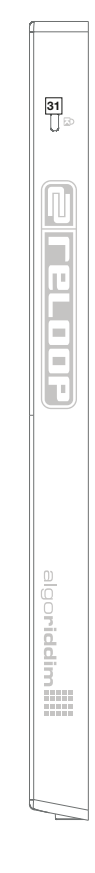

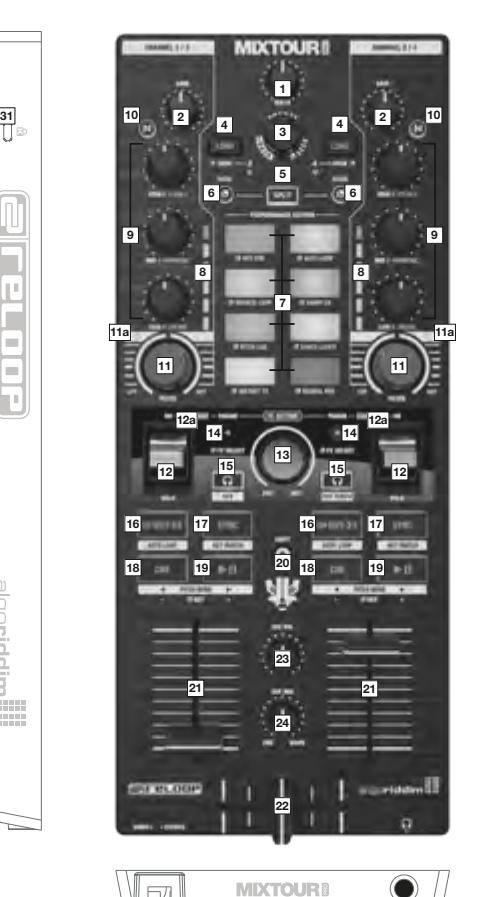

- 
- 1. Master Volume<br>2. Channel Gain
- 2. Channel Gain<br>3. Browse Encod
- 3. Browse Encoder<br>4. Track Load Taste
- 4. Track Load Tasten<br>5. Split Tasten
- 5. Split Tasten<br>6. Mode Tasten<br>7. Performance Mode Tasten
- 7. Performance Section<br>8. VU Meter
- 
- 8. VU Meter<br>9. Equalizer
- 9. Equalizer (3-Band/Neural Mix™) 10. Neural Mix™ Tasten
- 11. Filter
- 
- 11a. Filter On/Off LED 12. FX Paddles
- 12a. FX Paddles On/Off LED
- 13. FX Dry/Wet Control
- 14. FX Parameter Tasten
- 
- 15. Headphone Cue Tasten<br>16. Loop In-Out-Ex Tasten Loop In-Out-Ex Tasten
- 

17. Sync Tasten 18. Cue Tasten

25 26

- 
- 19. Play/Pause Tasten<br>20. Shift Button
- 20. Shift Button<br>21. Linefader
- 
- 21. Linefader<br>22. Crossfade<br>23. Headphoi Crossfader
- 23. Headphone Cue Volume<br>24. Headphone Cue Mix
- 
- 
- 24. Headphone Cue Mix<br>25. Mono/Stereo Switch<br>26 Headphones Out (3.5 25. Mono/Stereo Switch 26. Headphones Out (3,5 mm Jack)
- 27. Master Out
- 
- 28. USB-C Power Delivery Port 29. USB-C Charging / Bus Powering Port 30. Power On/Off

7  $\equiv$ ÷ ı

h

Т

**STORY** 

11111

algoriddim

- 
- 31. Kensington Lock

# ANSCHLUSS DES RELOOP MIXTOUR PRO

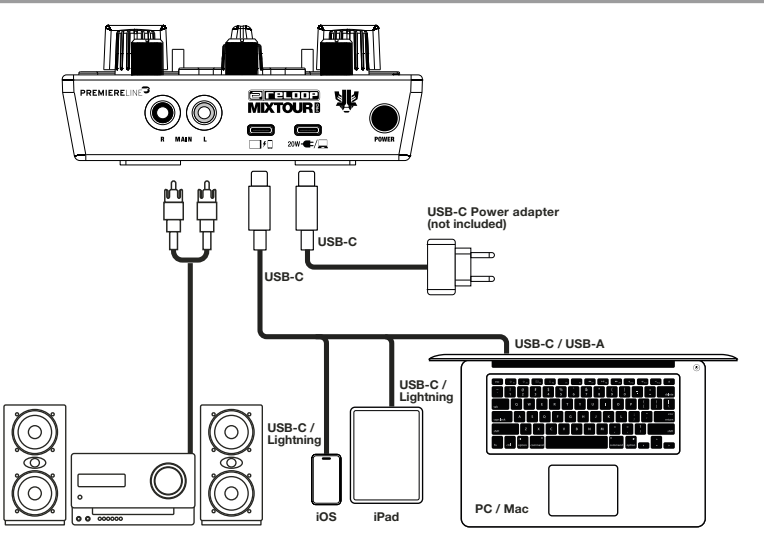

#### POWER

Verbinden Sie das Netzteil Ihres Wiedergabegeräts mit dem Charging-Port des Mixtour Pro (29). Wenn das Netzteil Ihres Geräts über einen Lightning-Anschluss verfügt, verwenden Sie bitte das mitgelieferte USB-C-Kabel für diesen Schritt. Ihr<br>Wiedergabegerät wird über den Mixtour Pro aufgeladen (mind. 20W-Netzteil).

#### USB-VERBINDUNG

Verbinden Sie Ihr Wiedergabegerät mit dem USB-C-Power-Delivery-Port (28) des Reloop Mixtour Pro entweder über das mitgelieferte USB-C-Kabel oder ein Lightning-auf-USB-C-Kabel.

#### MASTER OUT

Verbinden Sie Ihr Soundsystem (z. B. aktive Lautsprecher) mit dem Master Out (RCA) (27).

#### HINWEIS

Alternativ kann der Mixtour Pro von USB-C-Geräten (z. B. Laptop oder iPad mit ausreichender Stromversorgung) über den USB-C-Charging-Port betrieben werden. Im folgenden Beispiel ist der Mixtour Pro über den USB-C-Charging-Port (29) mit Ihrem gewünschten Wiedergabegerät verbunden.

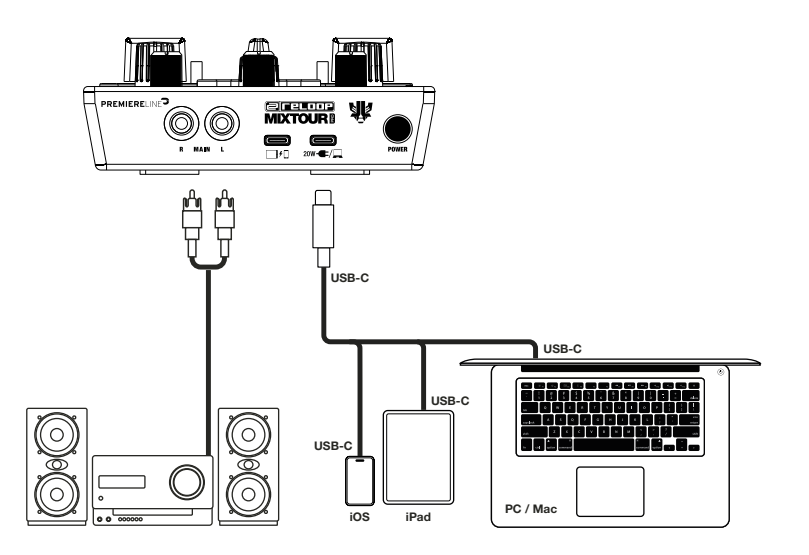

# DJAY PRO INSTALLATION & VERBINDUNG

#### DJAY PRO IPAD-/IPHONE-INSTALLATION

- Scannen Sie den QR-Code oder laden Sie die djay Pro App im App Store herunter.
- Verbinden Sie Ihr Wiedergabegerät mit dem USB-C-Power-Delivery-Port (28) des Mixtour Pro und Ihr Netzteil mit dem USB-C-Charging-Port (29) des Reloop Mixtour Pro.
- Öffnen Sie die zuvor heruntergeladene djay Pro App.

Ihr Mixtour Pro wird automatisch erkannt und ist nun betriebsbereit.

#### DJAY PRO WINDOWS-INSTALLATION

- Laden Sie die djay Pro App im Microsoft Store herunter.
- Verbinden Sie Ihren Computer mit dem USB-C-Power-Delivery-Port (28) des Mixtour Pro.
- Öffnen Sie die zuvor heruntergeladene djay Pro App.

Ihr Mixtour Pro wird automatisch erkannt und ist nun betriebsbereit.

Ein zusätzlicher ASIO-Treiber für geringe Latenz ist auf [www.reloop.com/downloadfinder](http://www.reloop.com/downloadfinder) verfügbar. Dieser Treiber ist optional und für den Betrieb nicht erforderlich.

#### DJAY ANDROID-INSTALLATION

Wenn Sie ein Android-Gerät mit dem Reloop Mixtour Pro betreiben möchten, überprüfen Sie bitte zunächst unser FAQ unter [www.](http://www.reloop.com/faqs/) [reloop.com/faqs/.](http://www.reloop.com/faqs/) Laden Sie dann die djay-App aus dem Google Play Store herunter und verbinden Sie diese wie oben beschrieben.

### **BEDIENUNG**

Der Mixtour Pro bietet erweiterte und detaillierte Mapping-Funktionen. Für eine entsprechende Übersicht folgen Sie bitte diesem Link: [www.reloop.com/reloop-mixtour-pro-mapping](http://www.reloop.com/reloop-mixtour-pro-mapping ) 

#### 1. MASTER VOLUME

Die Master-Lautstärkeregelung (1) wird verwendet, um die Ausgangslautstärke des Master-Signals anzupassen.

#### 2. CHANNEL GAIN

Der Channel Gain (2) dient der Anpassung der Ausgangslautstärke des Kanals.

#### 3. BROWSE ENCODER

Verwenden Sie den Browse-Encoder (3), um durch Ihre Musikbibliotheken zu navigieren. Betätigen Sie den Browse-Encoder, um Ihre Auswahl zu bestätigen. Drücken Sie parallel Shift (20) und Browse-Encoder, um einen Schritt in der Menüebene zurückzugehen. Wenn Sie den Browse-Encoder drehen und gleichzeitig die Mode-Taste (6) gedrückt halten, können Sie durch den aktuell abgespielten Track navigieren.

#### 4. TRACK LOAD-TASTEN

Drücken Sie die Track Load-Taste (4), um einem Track das gewünschte Deck zuzuweisen. Halten Sie die Mode-Taste (6) gedrückt und betätigen Sie die Track Load-Tasten, um zu Deck 3 und 4 zu wechseln. Halten Sie Shift gedrückt und drücken Sie die linke Track Load-Taste, um nach links durch die Bibliotheken im Abschnitt "My Collection" zu navigieren, und die rechte Track Load-Taste, um nach rechts zu navigieren.

#### 5. SPLIT-TASTE

Die Split-Taste teilt die acht Performance-Pads auf. Die linken vier Pads steuern den linken Kanal, die rechten vier Pads den rechten Kanal.

#### 6. MODE-TASTEN

Durch Betätigung der Mode-Tasten (6) wird die Auswahl des Performance-Modus aktiviert, sodass Sie Ihren gewünschten Performance-Modus über das entsprechende Pad auswählen können. Durch gleichzeitiges Drücken von Mode und einer ausgewählten Taste werden die jeweiligen Funktionen der zweiten Ebene entsprechend der Beschriftung des Geräts aktiviert.

#### 7. PERFORMANCE SECTION

Die Performance-Pads (7) sind farbcodierte Drum-Pads, die den Performance-Modus Ihrer Wahl aktivieren, indem Sie die Mode-Taste (6) gedrückt halten und gleichzeitig den ausgewählten Performance-Pad-Modus drücken. Die folgenden Performance Modi sind verfügbar:

- Hot Cue Mode

Dieser Modus triggert die acht verfügbaren Cue-Punkte. Die Pads leuchten in den entsprechenden Farben auf. Durch gleichzeitiges Drücken von Shift (20) und des jeweiligen Cue-Pads wird der ausgewählte Cue-Punkt gelöscht.

- Auto Loop Mode
- Jedes der acht Performance-Pads hat eine unterschiedliche Loop-Länge. Durch Drücken des Auto-Loop-Modus wird der Loop entsprechend der Länge aktiviert, durch erneutes Drücken wird der Auto-Loop deaktiviert.
- Bounce Loop
- Drücken Sie eines der acht Pads, um den Track zu loopen. Die Länge variiert dabei von Pad zu Pad. **Sampler**
- Dieser Modus triggert das entsprechende Sample in der Sample-Bank.
- Pitch Cue

Ändern Sie den Key des Tracks, indem Sie die Pads drücken. Durch Halten von Shift und Drücken der Pads können Sie zwischen verschiedenen Cue-Punkten wechseln.

Saved Loops

Dieser Modus beinhaltet eine Bank von bis zu acht Hot-Loops pro Track, die sofort abgerufen werden können. Diese Hot-Loops funktionieren ähnlich wie gespeicherte Cue-Punkte. Indem Sie Shift gedrückt halten und das gewünschte Pad betätigen, können Sie die gespeicherten Loops direkt triggern.

Instant FX

Die Drum-Pads verfügen über verschiedene Instant FXs, die durch Drücken des jeweiligen Pads aktiviert werden.

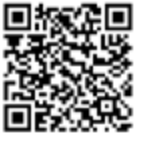

#### - Neural Mix™

Kontrollieren Sie die verschiedenen Neural Mix™ Elemente mit den Pads.

#### 8. EQUALIZER (3-BAND/NEURAL MIX™ EQ)

Steuerung der Höhen, Mitten und Tiefen des Kanals oder der verschiedenen Neural Mix™-Elemente (Gesang, Harmonik, Schlagzeug)

#### 9. NEURAL MIX™-TASTEN

Wechsel zwischen Neural Mix™ Equalizer oder Standard Equalizer

#### 10. FILTER

In der 12-Uhr-Position ist der Filter ausgeschaltet. Wenn Sie den Filter im Uhrzeigersinn drehen, erzeugen Sie einen Highpass-Effekt. Drehen Sie ihn gegen den Uhrzeigersinn, entsteht ein Lowpass-Effekt.

#### 11. FX PADDLES

Verwenden Sie die FX-Paddles (12), um den zuvor ausgewählten Effekt zu aktivieren. In der Mittelposition ist der Effekt ausgeschaltet. Wenn Sie das Paddle in die vordere Position arretieren, bleibt der Effekt dauerhaft aktiviert, bis es wieder in die Mittelposition zurückgesetzt wird. Möchten Sie den Effekt nur vorübergehend verwenden, können Sie das Paddle für die gewünschte Dauer des Effekts zurückziehen. Beim Loslassen des FX-Paddles kehrt es automatisch in die Mittelposition zurück.

#### 12. FX DRY/WET CONTROL

Mit der FX Dry/Wet Control (13) stellen Sie die FX-Intensität (dry/wet) des ausgewählten Effekts ein. In der Dry Position ist der Effekt ausgeschaltet. Je weiter Sie die FX-Steuerung im Uhrzeigersinn in Richtung der Wet Position drehen, umso mehr nimmt die Intensität des Effekts zu. Die Dry/Wet Control beeinflusst beide Decks.

#### 13. FX PARAMETER-TASTEN (FX SELECT)

Mit den Parameter-Tasten (14) können Sie die Parameterfunktionen je nach aktivem Modus steuern (z. B. FX-Parameteranpassung). Durch gleichzeitiges Drücken von Mode (6) und FX-Parameter-Tasten können Sie zwischen den gewünschten Effekten wählen. Die FX-Parameter-Tasten beeinflussen beide Decks.

#### 14. HEADPHONE CUE-TASTEN

Mit den Headphone Cue-Tasten (15) hören Sie das jeweilige Audiosignal der Kanäle ab. Wenn Sie die linke Headphone Cue-Taste betätigen und gleichzeitig Shift (20) gedrückt halten, wird Crossfader FX aktiviert. Wenn Sie die rechte Headphone Cue-Taste betätigen und Shift gedrückt halten, wird Tempo Blend für Crossfader FX aktiviert.

#### 15. LOOP IN-OUT-EX-TASTEN

Durch einmaliges Drücken der Loop In-Out-Ex-Taste (16) legen Sie den Startpunkt eines Loops fest. Wenn Sie erneut drücken, wird der Endpunkt des Loops bestimmt. Drücken Sie ein drittes Mal, um den Loop zu verlassen. Betätigen Sie gleichzeitig Shift (20) und In-Out-Ex, um einen Auto-Loop einzustellen.

#### 16. SYNC-TASTEN

Sync (17) ermöglicht es, den BPM-Wert eines Tracks automatisch an das zweite Deck anzupassen. Durch erneutes Betätigen von Sync deaktivieren Sie die Sync-Funktion. Drücken Sie gleichzeitig Shift (20) und Sync, um den Key des gerade abgespielten Tracks anzugleichen.

#### 17. CUE-TASTEN

Verwenden Sie die Cue-Tasten (18), um einen temporären Cue-Punkt zu erstellen und zu triggern. Wenn die Cue-Taste während der Wiedergabe gedrückt wird, stoppt diese und springt automatisch zurück zum gesetzten Cue-Punkt. Wenn Sie die Wiedergabe anhalten und dann die Cue-Taste drücken, wird ein neuer Cue-Punkt an dieser Track-Position erstellt. Halten Sie die Mode Taste (6) gedrückt und betätigen Sie die Cue-Taste, um den Key des Tracks nach unten zu transponieren. Halten Sie Shift (20) gedrückt und betätigen Sie die Cue-Taste, um einen Pitch-Bend nach unten durchzuführen.

#### 18. PLAY/PAUSE-TASTEN

Die Wiedergabe-/Pause-Taste (19) startet oder pausiert die Wiedergabe des jeweiligen Decks. Halten Sie die Mode Taste (6) gedrückt und drücken Sie die Wiedergabe-/Pause-Taste, um den Key des Tracks nach oben zu transponieren. Halten Sie Shift (20) gedrückt und drücken Sie die Wiedergabe-/Pause-Taste, um einen Pitch-Bend nach oben durchzuführen.

#### 19. SHIFT-TASTE

Durch paralleles Betätigen von Shift (20) und einer ausgewählten Taste werden die jeweiligen Funktionen der zweiten Ebene gemäß der Beschriftung des Geräts aktiviert.

#### 20. LINEFADER

Mit den Linefadern (21) können Sie die Ausgangslautstärke für die Kanäle einstellen.

#### 21. CROSSFADER

Der Crossfader (22) wechselt zwischen dem linken und rechten Kanal.

#### 22. HEADPHONE CUE VOLUME

Verwenden Sie die Headphone Cue-Lautstärkeregelung (23), um die Lautstärke des Kopfhörersignals anzupassen.

#### 23. HEADPHONE CUE MIX

Die Headphone Cue Mix Control (24) mischt das Lautstärkeverhältnis zwischen dem Kanal- und dem Master-Signal über die Kopfhörer.

#### 24. MONO/STEREO SWITCH

Der Mono/Stereo Switch (25) wählt zwischen Stereo- oder Mono-Ausgabe des Master-Ausgangssignals aus.

# MINIMALE SYSTEMANFORDERUNGEN

Zur Überprüfung der aktuellen Systemanforderungen für iOS/iPadOS, Android, Mac oder Windows besuchen Sie bitte algoriddim.com.

# TECHNISCHE DATEN

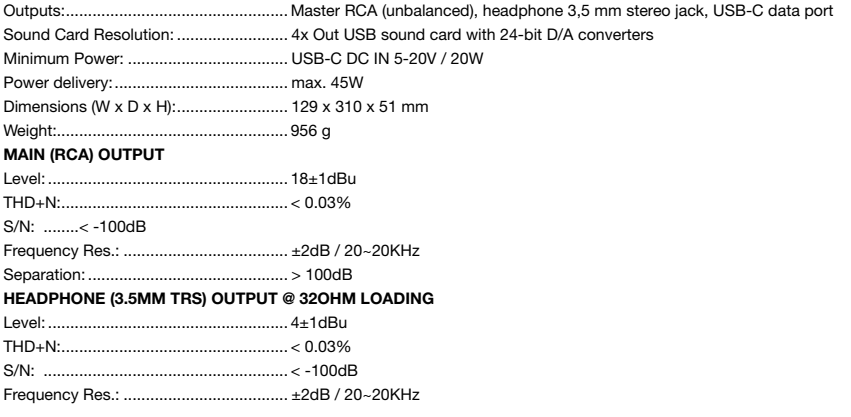

# **LIEFERUMFANG**

inkl. USB-C-auf-USB-C-Kabel und Bedienungsanleitung

ATTENTION! Pour votre propre sécurité, veuillez lire attentivement ce mode d'emploi avant la première utilisation ! Toutes les personnes chargées de l'installation, de la mise en service, de l'utilisation, de l'entretien et la maintenance de cet appareil doivent posséder les qualifications nécessaires et respecter les instructions de ce mode d'emploi. Ce produit est conforme aux directives européennes et nationales, la conformité a été certifiée et les déclarations et documents sont en possession du fabricant.

Retirez le Keypad Pro de son emballage. Avant la première mise en service, vérifiez le bon état de l'appareil. Si le boîtier ou le cordon USB sont endommagés, n'utilisez pas l'appareil et contactez votre revendeur.

# CONSIGNES DE SÉCURITÉ

ATTENTION! Soyez particulièrement vigilant lors des branchements avec la tension secteur. Une décharge électrique à cette tension peut être mortelle ! La garantie exclue tous les dégâts dus au nonrespect des instructions de ce mode d'emploi. Le fabricant décline toute responsabilité pour les dégâts matériels et personnels dus à un usage incorrect ou au non-respect des consignes de sécurité.

- Cet appareil a quitté l'usine de fabrication en parfait état. Afin de conserver cet état et assurer la sécurité de fonctionnement, l'utilisateur doit absolument respecter les consignes de sécurité et les avertissements indiqués dans ce mode d'emploi.
- Pour des raisons de sécurité et de certification (CE), il est interdit de transformer ou modifier cet appareil. Tous les dégâts dus à une modification de cet appareil ne sont pas couverts par la garantie.
- Le boîtier ne contient aucune pièce nécessitant un entretien, à l'exception de pièces d'usure pouvant être remplacées de l'extérieur. La maintenance doit exclusivement être effectuée par du personnel qualifié afin de conserver les droits de garantie !
- Veillez à n'effectuer le raccordement secteur qu'une fois l'installation terminée. Branchez toujours le cordon USB secteur en dernier.
- Utilisez uniquement des câbles conformes. Veillez à ce que toutes les fiches et douilles soient bien vissées et correctement connectées. Si vous avez des questions, contactez votre revendeur.
- Veillez à ne pas coincer ou endommager le cordon USB par des arêtes tranchantes lorsque vous installez l'appareil. Débranchez l'appareil lorsque vous ne l'utilisez pas ou pour le nettoyer ! Pour débrancher l'appareil, tirez toujours sur la prise, jamais sur le câble !
- Placez l'appareil sur une surface plane, stable et difficilement inflammable. En cas de larsen, éloignez les enceintes de l'appareil.
- Évitez tous les chocs et l'emploi de la force lors de l'installation et l'utilisation de l'appareil.
- Installez l'appareil dans un endroit à l'abri de la chaleur, de l'humidité et de la poussière. Ne laissez pas traîner les câbles pour votre sécurité personnelle et celle de tiers !
- Ne placez jamais des récipients de liquides susceptibles de se renverser sur l'appareil ou à proximité directe. En cas d'infiltration de liquides dans le boîtier, retirez immédiatement le cordon USB. Faites contrôler l'appareil par un technicien qualifié avant de le réutiliser. La garantie exclue tous les dégâts dus aux infiltrations de liquides.
- N'utilisez pas l'appareil dans un environnement extrêmement chaud (plus de 35°C) ou froid (sous 5° C). N'exposez pas l'appareil directement aux rayons solaires ou à des sources de chaleur telles que radiateurs, fours, etc. (également valable lors du transport). Veillez à ne pas obstruer les ventilateurs ou les fentes de ventilation. Assurez toujours une ventilation convenable.
- N'utilisez pas l'appareil lorsqu'il est amené d'une pièce froide dans une pièce chaude. L'eau de condensation peut détruire votre appareil. Laissez l'appareil hors tension jusqu'à ce qu'il ait atteint la température ambiante !
- Ne nettoyez jamais les touches et curseurs avec des produits aérosols ou gras. Utilisez uniquement un chiffon légèrement humide, jamais de solvants ou d'essence.
- Utilisez l'emballage original pour transporter l'appareil.
- Réglez d'abord les curseurs de réglage et de volume de votre ampli au minimum et les interrupteurs des enceintes sur "OFF". Attendez 8 à 20 secondes avant d'augmenter le volume afin d'éviter l'effet de Schottky, susceptible d'endommager les enceintes et le diviseur de fréquence.
- Les directives de prévention des accidents de l'association des fédérations professionnelles doivent être respectées dans les établissements commerciaux.
- Dans les écoles, instituts de formation, ateliers de loisirs etc. l'utilisation de l'appareil doit être effectuée sous la surveillance de personnel qualifié.
- Conservez ce mode d'emploi pour le consulter en cas de questions ou de problèmes.

# DEMANDE CONFORME À LA RÉGLEMENTATION

- Si l'appareil est utilisé à d'autres fins que celles décrites dans le manuel d'utilisation, des dommages peuvent être causés au produit, entraînant l'exclusion des droits de garantie. En outre, toute autre application non conforme à l'usage spécifié comporte des risques tels que courts-circuits, incendies, chocs électriques, etc.

# **MAINTENANCE**

- Contrôlez régulièrement la sécurité technique de l'appareil pour vérifier que le câble USB ou le boîtier ne sont pas endommagés et que les pièces d'usure telles que les boutons et les interrupteurs ne sont pas usées.
- Si l'on peut supposer qu'un fonctionnement sûr n'est plus possible, l'appareil doit être débranché et protégé contre toute utilisation accidentelle. Débranchez toujours le câble USB de la prise de courant !
- Débranchez le câble USB de votre ordinateur.
- Il faut partir du principe qu'un fonctionnement sûr n'est plus possible si l'appareil présente des défauts visibles, s'il ne fonctionne plus, après un stockage prolongé dans des conditions défavorables ou après des contraintes de transport importantes.

# DÉSIGNATIONS

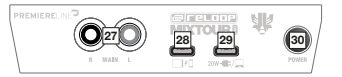

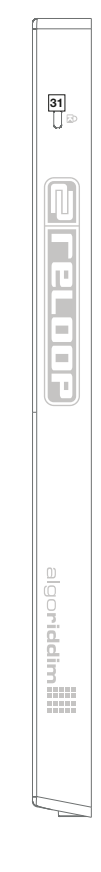

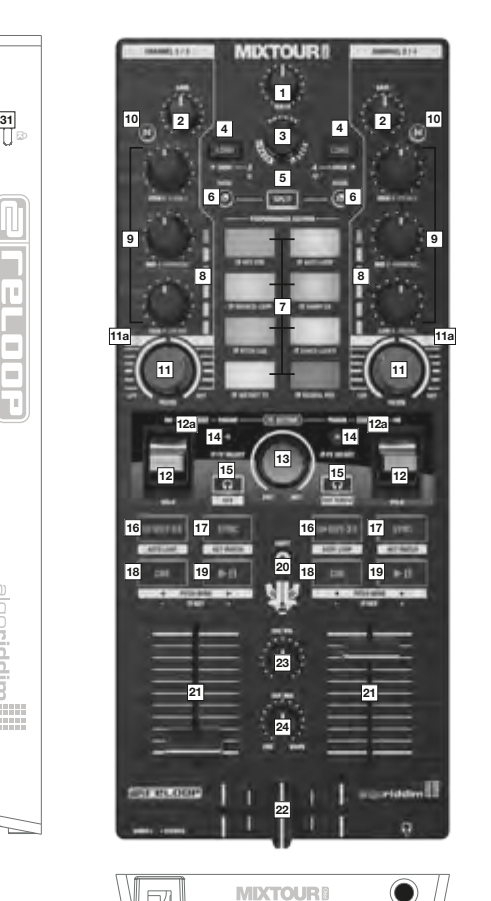

25 26

- 1. Master Volume<br>2. Channel Gain
- 2. Channel Gain<br>3. Browse Encod
- 3. Browse Encoder<br>4. Track Load Butte
- 4. Track Load Buttons<br>5. Split Button
- 
- 5. Split Button<br>6. Mode Butto<br>7. Performance Mode Buttons
- 7. Performance Section<br>8. VU Meter
- 8. VU Meter<br>9. Equalizer
- 9. Equalizer (3-Band/Neural Mix™) 10. Neural Mix™ Buttons
- 
- 11. Filter
- 11a. Filter On/Off LED 12. FX Paddles
- 
- 12a. FX Paddles On/Off LED 13. FX Dry/Wet Control
- 14. FX Parameter Buttons
- 
- 15. Headphone Cue Buttons<br>16. Loop In-Out-Ex Buttons Loop In-Out-Ex Buttons
- 17. Sync Buttons 18. Cue Buttons
- 
- 19. Play/Pause Buttons<br>20. Shift Button
- 20. Shift Button
- 21. Linefader<br>22. Crossfade<br>23. Headphoi Crossfader
	-
- 23. Headphone Cue Volume<br>24. Headphone Cue Mix
- 24. Headphone Cue Mix<br>25. Mono/Stereo Switch
- 25. Mono/Stereo Switch 26. Headphones Out (3,5 mm Jack)
- 27. Master Out
- 
- 28. USB-C Power Delivery Port 29. USB-C Charging / Bus Powering Port 30. Power On/Off

7  $\equiv$  $\equiv$ ı

h

Т

**STORY** 11111

algoriddim

- 
- 31. Kensington Lock

# RACCORDEMENT DU RELOOP MIXTOUR PRO

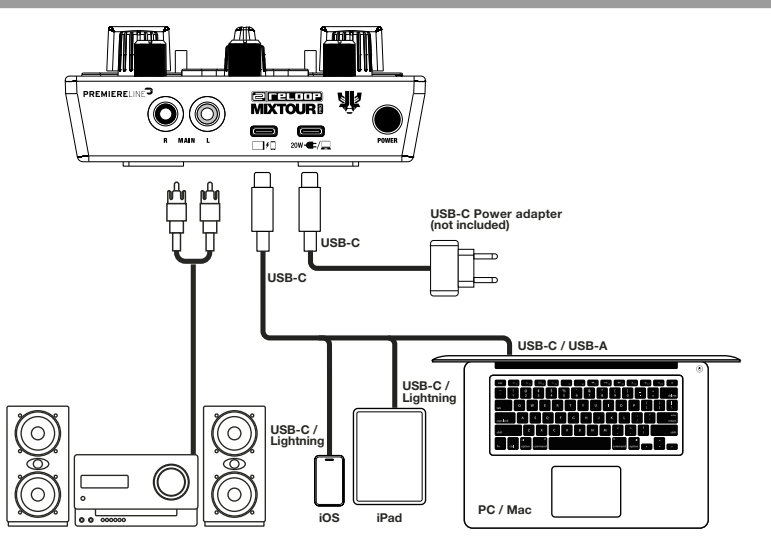

#### PUISSANCE

Connectez le bloc d'alimentation de votre appareil de lecture au port de chargement du Mixtour Pro (29). Si le bloc d'alimentation de votre appareil dispose d'un connecteur Lightning, veuillez utiliser le câble USB-C fourni pour cette<br>étape. Votre appareil de lecture est rechargé par le Mixtour Pro (bloc d'alimentation de 20 W minimum).

#### CONNEXION USB

Connectez votre appareil de lecture au port USB-C Power Delivery (28) du Reloop Mixtour Pro, soit à l'aide du câble USB-C fourni, soit à l'aide d'un câble Lightning vers USB-C.

#### MASTER OUT

Connectez votre système sonore (par exemple, des enceintes actives) à la sortie Master Out (RCA) (27).

#### INDICATION

Alternativement, le Mixtour Pro peut être alimenté par des appareils USB-C (par exemple un ordinateur portable ou un iPad suffisamment alimenté) via le port de chargement USB-C. Dans l'exemple suivant, le Mixtour Pro est connecté à l'appareil de lecture de votre choix via le port de chargement USB-C (29).

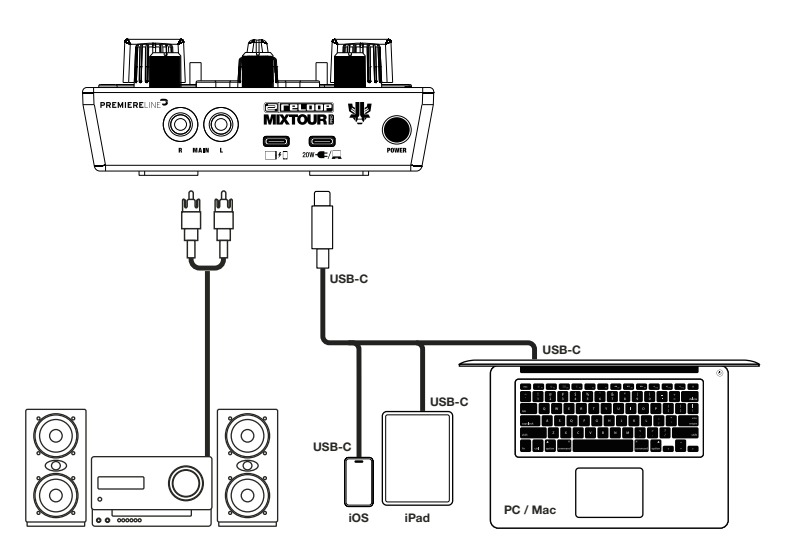

# INSTALLATION & CONNEXION DE DJAY PRO

#### INSTALLATION DE DJAY PRO SUR IPAD/IPHONE

- Scannez le code QR ou téléchargez l'application diay Pro dans l'App Store.
- Connectez votre appareil de lecture au port USB-C Power Delivery (28) du Mixtour Pro et votre adaptateur secteur au port USB-C Charging (29) du Reloop Mixtour Pro.
- Ouvrez l'application djay Pro préalablement téléchargée.

Votre Mixtour Pro est automatiquement détecté et est maintenant prêt à être utilisé.

#### INSTALLATION DE DJAY PRO SOUS WINDOWS

- Téléchargez l'application djay Pro sur Microsoft Store.
- Connectez votre ordinateur au port USB-C Power Delivery (28) du Mixtour Pro.
- Ouvrez l'application djay Pro préalablement téléchargée.

Votre Mixtour Pro est automatiquement détecté et est maintenant prêt à être utilisé. Un pilote ASIO supplémentaire pour une faible latence est disponible sur [www.reloop.com/downloadfinder](http://www.reloop.com/downloadfinder). Ce pilote est optionnel et n'est pas nécessaire pour le fonctionnement.

#### INSTALLATION DE DJAY POUR ANDROID

Si vous souhaitez utiliser un appareil Android avec le Reloop Mixtour Pro, veuillez d'abord vérifier notre FAQ sur [www.reloop.com/faqs/](http://www.reloop.com/faqs/). Téléchargez ensuite l'application djay depuis le Google Play Store et connectez-la comme décrit ci-dessus.

# UTILISATION

Le Mixtour Pro offre des fonctions de mapping avancées et détaillées. Pour un aperçu correspondant, veuillez consulter ce lien : www.reloop.com/reloop-mixtour-pro-mapping

#### 1. MASTER VOLUME

Le contrôle du volume maître (1) est utilisé pour ajuster le volume de sortie du signal maître.

#### 2. CHANNEL GAIN

Le Channel Gain (2) permet d'adapter le volume de sortie du canal.

#### 3. BROWSE ENCODER

Utilisez le codeur de navigation (3) pour naviguer dans vos bibliothèques musicales. Appuyez sur le codeur de navigation pour confirmer votre choix. Appuyez parallèlement sur Shift (20) et sur le codeur de navigation pour revenir une étape en arrière dans le niveau de menu. Si vous tournez le codeur de navigation tout en maintenant le bouton Mode (6) enfoncé, vous pouvez naviguer dans la piste en cours de lecture.

#### 4. TOUCHES TRACK LOAD

Appuyez sur la touche Track Load (4) pour attribuer la platine souhaitée à une piste. Maintenez le bouton Mode (6)<br>enfoncé et appuyez sur les boutons Track Load pour passer aux platines 3 et 4. Maintenez la touche Shift en appuyez sur la touche Track Load de gauche pour naviguer vers la gauche parmi les bibliothèques de la section « My Collection » et sur la touche Track Load de droite pour naviguer vers la droite.

#### 5. TOUCHE SPLIT

La touche Split divise les huit pads de performance. Les quatre pads de gauche contrôlent le canal gauche, les quatre pads de droite le canal droit.

#### 6. TOUCHES MODE

En appuyant sur les touches Mode (6), la sélection du mode de performance est activée, ce qui vous permet de sélectionner le mode de performance de votre choix à l'aide du pad correspondant. En appuyant simultanément sur Mode et sur une touche sélectionnée, les fonctions respectives du deuxième niveau sont activées conformément à l'étiquetage de l'appareil.

#### 7. SECTION DE LA PERFORMANCE

Les pads de performance (7) sont des pads de batterie à code couleur qui activent le mode de performance de votre choix en maintenant la touche Mode (6) enfoncée tout en appuyant sur le mode de pad de performance sélectionné. Les modes de performance suivants sont disponibles :

- Mode Hot Cue

Ce mode déclenche les huit points Cue disponibles. Les pads s'allument dans les couleurs correspondantes. En appuyant simultanément sur Shift (20) et sur le pad Cue correspondant, le point Cue sélectionné est effacé.

Mode Auto Loop

Chacun des huit pads de performance a une longueur de boucle différente. En appuyant sur le mode Auto Loop, la boucle est activée en fonction de la longueur, en appuyant à nouveau, l'Auto Loop est désactivée.

- Bounce Loop
- Appuyez sur l'un des huit pads pour mettre la piste en boucle. La longueur varie d'un pad à l'autre. **Sampler**
- Ce mode déclenche le sample correspondant dans la banque de samples.
- **Pitch Cue**
- Changez la clé de la piste en appuyant sur les pads. En maintenant la touche Shift enfoncée et en appuyant sur les pads, vous pouvez passer d'un point Cue à un autre.
- Saved Loops

Ce mode comprend une banque de jusqu'à huit hot loops par piste, qui peuvent être rappelées immédiatement. Ces hot loops fonctionnent de la même manière que les points Cue enregistrés. En maintenant la touche Shift enfoncée et en appuyant sur le pad souhaité, vous pouvez déclencher directement les boucles sauvegardées.

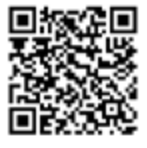

- Instant FX
- Les Drum Pads disposent de différents effets instantanés qui sont activés en appuyant sur le pad correspondant. - Neural Mix™
- Contrôlez les différents éléments de Neural Mix™ à l'aide des pads.

#### 8. ÉGALISEUR (3 BANDES/NEURAL MIX™ EQ)

Contrôle des aigus, des médiums et des graves du canal ou des différents éléments du Neural Mix™ (chant, harmoniques, batterie)

#### 9. TOUCHES NEURAL MIX™

Basculement entre l'égaliseur Neural Mix™ Equalizer ou l'égaliseur standard

#### 10. FILTRE

Le filtre est hors service en position 12 heures. Si vous tournez le filtre dans le sens des aiguilles d'une montre, vous créez un effet Highpass. Si vous le tournez dans le sens inverse des aiguilles d'une montre, vous obtenez un effet Lowpass.

#### 11. FX PADDLES

Utilisez les FX-Paddles (12) pour activer l'effet sélectionné précédemment. L'effet est désactivé en position médiane. Si vous bloquez le Paddle en position avant, l'effet reste activé en permanence jusqu'à ce qu'il soit replacé en position centrale. Si vous souhaitez utiliser l'effet de manière temporaire, vous pouvez reculer Paddle pour la durée souhaitée de l'effet. Lorsque le FX-Paddle est relâché, il revient automatiquement en position centrale.

#### 12. FX DRY/WET CONTROL

Le FX Dry/Wet Control (13) permet de régler l'intensité FX (dry/wet) de l'effet sélectionné. L'effet est désactivé en position Dry. Plus vous tournez la commande FX dans le sens des aiguilles d'une montre vers la position Wet, plus l'intensité de l'effet augmente. Le Dry/Wet Control influence les deux platines.

#### 13. TOUCHES DES PARAMÈTRES FX (FX SELECT)

Les touches de paramètres (14) permettent de contrôler les fonctions des paramètres selon le mode actif (par exemple, l'ajustement des paramètres FX). En appuyant simultanément sur les touches Mode (6) et FX Parameter, vous pouvez choisir entre les effets souhaités. Les touches FX Parameter ont un impact sur les deux platines.

#### 14. TOUCHES HEADPHONE CUE

Les touches Headphone Cue (15) permettent d'écouter le signal audio respectif des canaux. Si vous appuyez sur le bouton Headphone Cue gauche tout en maintenant Shift (20) enfoncé, le crossfader FX est activé. Si vous appuyez sur le bouton Headphone Cue de droite et maintenez Shift enfoncé, Tempo Blend est activé pour Crossfader FX.

#### 15. TOUCHES LOOP IN-OUT-EX

En appuyant une fois sur le bouton Loop In-Out-Ex (16), vous définissez le point de départ d'une boucle. Si vous appuyez à nouveau sur cette touche, le point final de la boucle est déterminé. Appuyez une troisième fois pour quitter la boucle. Appuyez simultanément sur Shift (20) et In-Out-Ex pour régler une boucle automatique.

#### 16. TOUCHES SYNC

Sync (17) permet d'adapter automatiquement la valeur BPM d'une piste à la deuxième platine. En appuyant à nouveau sur Sync, vous désactivez la fonction Sync. Appuyez simultanément sur Shift (20) et Sync pour faire correspondre la clé de la piste en cours de lecture.

#### 17. TOUCHES CUE

Utilisez les touches Cue (18) pour créer et déclencher un point Cue temporaire. Si l'on appuie sur la touche Cue pendant la lecture, celle-ci s'arrête et revient automatiquement au point Cue défini. Si vous arrêtez la lecture puis appuyez sur la touche Cue, un nouveau point Cue sera créé à cette position de la piste. Maintenez la touche Mode (6) enfoncée et appuyez sur la touche Cue pour transposer la clé de la piste vers le bas. Maintenez Shift (20) enfoncé et appuyez sur la touche Cue pour effectuer un Pitch Bend vers le bas.

#### 18. TOUCHES PLAY/PAUSE

La touche de lecture/pause (19) démarre ou met en pause la lecture de la platine correspondante. Maintenez la touche Mode (6) enfoncée et appuyez sur la touche Play/Pause pour transposer la clé de la piste vers le haut. Maintenez Shift (20) enfoncé et appuyez sur la touche lecture/pause pour effectuer un Pitch Bend vers le haut.

#### 19. TOUCHE SHIFT

En appuyant en parallèle sur Shift (20) et sur une touche sélectionnée, les fonctions respectives du deuxième niveau sont activées conformément à l'inscription sur l'appareil.

#### 20. LINEFADER

Les Linefaders (21) permettent de régler le volume de sortie pour les canaux.

#### 21. CROSSFADER

Le Crossfader (22) alterne entre les canaux gauche et droit.

#### 22. HEADPHONE CUE VOLUME

Utilisez la commande de volume Headphone Cue (23) pour ajuster le volume du signal du casque.

#### 23. HEADPHONE CUE MIX

Le contrôle Headphone Cue Mix (24) mélange le rapport de volume entre le signal du canal et le signal maître via les écouteurs.

#### 24. MONO/STEREO SWITCH

Le commutateur mono/stéréo (25) permet de choisir entre la sortie stéréo ou mono du signal de sortie maître.

# CONFIGURATION MINIMALE REQUISE

Pour vérifier la configuration requise actuelle pour iOS/iPadOS, Android, Mac ou Windows, veuillez consulter algoriddim.com.

# CARACTÉRISTIQUES TECHNIQUES

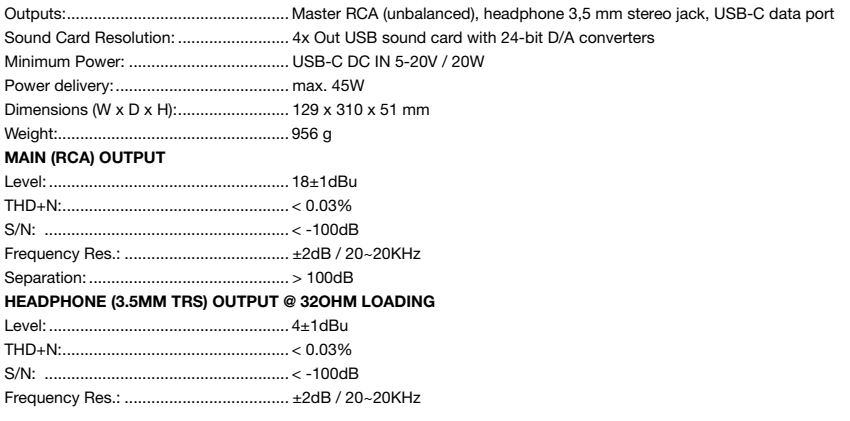

# CONTENU DE LA LIVRAISON

Câble USB-C vers USB-C et mode d'emploi inclus

¡ATENCIÓN! Por su propia seguridad, lea atentamente este manual de instrucciones antes de la puesta en marcha. Todas las personas involucradas en la instalación, configuración, operación, mantenimiento y servicio de este dispositivo deben estar debidamente cualificadas y observar este manual de instrucciones en detalle. Este producto cumple los requisitos de las normativas europeas y nacionales aplicables. La conformidad ha sido demostrada. Las respectivas declaraciones y documentos están depositados en el fabricante.

Antes de poner en funcionamiento este equipo le rogamos que estudie detenidamente y observe todas las instrucciones. Saque el Keypad Pro de su embalaje. Compruebe antes de una primera puesta en funcionamiento que el aparato no ha sufrido daños visibles durante el transporte. Si detecta algún daño en el cable USB o en la carcasa, no ponga en funcionamiento el aparato. Póngase en contacto con su distribuidor especializado.

# INSTRUCCIONES DE SEGURIDAD

¡PRECAUCIÓN! Tenga especial cuidado al manipular la tensión de alimentación. ¡Esta tensión puede provocar una descarga eléctrica crítica! Cualquier daño causado por la inobservancia de este manual de instrucciones excluye cualquier derecho de garantía. El fabricante no se hace responsable de los daños materiales o personales causados por un manejo inadecuado o por la inobservancia de las instrucciones de seguridad.

- Este aparato ha salido de fábrica en perfecto estado. Para mantener este estado y garantizar un funcionamiento sin riesgos, el usuario debe observar las instrucciones y advertencias de seguridad contenidas en este manual de instrucciones.
- Por razones de seguridad y certificación (CE), está prohibida la transformación y/o modificación no autorizada del aparato. Tenga en cuenta que en caso de daños causados por la modificación manual de este aparato, queda excluido cualquier derecho de garantía.
- El interior del aparato no contiene piezas que requieran mantenimiento, a excepción de las piezas desgastadas que pueden cambiarse desde el exterior. El mantenimiento debe ser realizado por personal cualificado, de lo contrario, la garantía no será válida.
- Asegúrese de que la alimentación sólo se produzca una vez que el aparato esté completamente configurado. Conecte siempre el enchufe USB en último lugar.
- Utilice únicamente cables que cumplan la normativa. Asegúrese de que todas las clavijas y casquillos estén apretados y correctamente conectados. Consulte a su distribuidor si tiene alguna duda.
- Asegúrese de que, al instalar el producto, el cable USB no quede aplastado o dañado por bordes afilados.
- Desconecte el aparato cuando no lo utilice y antes de limpiarlo. Asegúrese de sujetar el enchufe USB por el cuerpo. No tire nunca del cable USB.
- Coloque el aparato sobre una base horizontal y estable.
- Evite cualquier golpe o impacto violento al instalar o utilizar el aparato.
- Al seleccionar el lugar de instalación, asegúrese de que el dispositivo no esté expuesto a calor excesivo, humedad y polvo. Asegúrese de que no haya cables a la vista. Pondrá en peligro su propia seguridad y la de los demás.
- No deje ningún recipiente lleno de líquido que pueda derramarse fácilmente sobre el aparato o sus inmediaciones. Si, a pesar de todo, penetraran líquidos en el interior del aparato, desconecte inmediatamente el enchufe USB. Haga revisar el dispositivo por un técnico cualificado antes de volver a utilizarlo. Los daños causados por líquidos en el interior del dispositivo quedan excluidos de la garantía.
- No utilice el dispositivo en condiciones de calor extremo (superior a 35° C) o frío extremo (inferior a 5° C). Mantenga el dispositivo alejado de la exposición directa al sol y de fuentes de calor como radiadores, hornos, etc. (incluso durante el transporte en un vehículo cerrado). No cubra nunca el ventilador ni las rejillas de ventilación. Asegúrese siempre de que haya suficiente ventilación.
- El aparato no debe ponerse en funcionamiento después de haberlo trasladado de un ambiente frío a un ambiente cálido. La condensación que se produce en ese momento puede destruir el aparato. No encienda ni utilice el aparato hasta que haya alcanzado la temperatura ambiente.
- Los mandos e interruptores no deben tratarse nunca con productos de limpieza y lubricantes en aerosol. Este aparato sólo debe limpiarse con un paño húmedo. No utilice nunca disolventes ni líquidos de limpieza a base de petróleo para limpiarlo.
- En caso de traslado, el aparato debe transportarse en su embalaje original.
- En instalaciones comerciales, deben observarse las normas de prevención de accidentes estipuladas por la organización de asociaciones profesionales.
- En escuelas, centros de formación, talleres de aficionados y de autoayuda, el funcionamiento del aparato debe ser supervisado con responsabilidad por personal formado.
- Guarde este manual de instrucciones en un lugar seguro para poder consultarlo posteriormente en caso de dudas o problemas.

# APLICACIÓN CONFORME A LA NORMATIVA

Si el aparato se utiliza para fines distintos de los descritos en el manual de instrucciones, pueden producirse daños en el producto, lo que conlleva la exclusión de los derechos de garantía. Además, cualquier otra aplicación que no se ajuste a la finalidad especificada alberga riesgos tales como cortocircuitos, incendios, descargas eléctricas, etc.

# MANTENIMIENTO

- Compruebe periódicamente la seguridad técnica del aparato para detectar daños en el cable USB o en la carcasa, así como el desgaste de piezas de desgaste como botones e interruptores.
- Si se supone que ya no es posible un funcionamiento seguro, desconecte el aparato y asegúrelo contra un uso accidental. Desconecte siempre el cable USB de la toma de corriente.
- Desconecte el cable USB del ordenador.
- Debe suponerse que ya no es posible un funcionamiento seguro si el aparato presenta defectos visibles, si el aparato deja de funcionar, tras un almacenamiento prolongado en condiciones desfavorables o tras un esfuerzo de transporte importante.

# **DENOMINACIONES**

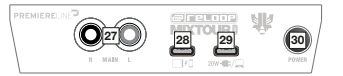

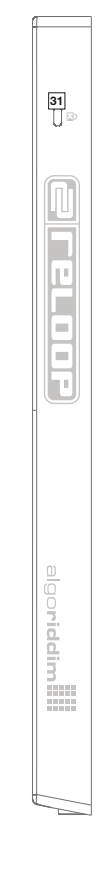

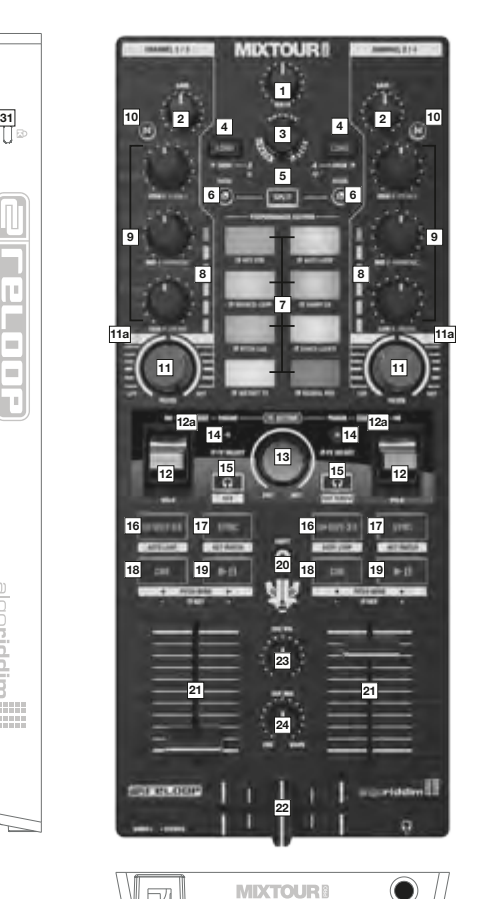

25 26

- 1. Master Volume<br>2. Channel Gain
- 2. Channel Gain<br>3. Browse Encod
- 3. Browse Encoder<br>4. Track Load Butto
- 4. Track Load Buttons<br>5. Split Button
- 5. Split Button<br>6. Mode Button<br>7. Performance Mode Buttons
- 7. Performance Section<br>8. VU Meter
- 
- 8. VU Meter<br>9. Equalizer
- 9. Equalizer (3-Band/Neural Mix™) 10. Neural Mix™ Buttons
- 11. Filter
- 11a. Filter On/Off LED
- 12. FX Paddles
- 12a. FX Paddles On/Off LED
- 13. FX Dry/Wet Control
- 14. FX Parameter Buttons
- 15. Headphone Cue Buttons
- 16. Loop In-Out-Ex Buttons
- 17. Sync Buttons 18. Cue Buttons
- 
- 19. Play/Pause Buttons<br>20. Shift Button
- 20. Shift Button
- 21. Linefader<br>22. Crossfade<br>23. Headphoi
- Crossfader
- 23. Headphone Cue Volume<br>24. Headphone Cue Mix
- 24. Headphone Cue Mix<br>25. Mono/Stereo Switch
- 
- 25. Mono/Stereo Switch 26. Headphones Out (3,5 mm Jack)
- 27. Master Out
- 
- 28. USB-C Power Delivery Port 29. USB-C Charging / Bus Powering Port 30. Power On/Off

7  $\equiv$  $\equiv$ ı

h

Т

**STORY** 11111

algoriddim

- 
- 31. Kensington Lock

PAÑOL **ESPAÑOL** 

# CONEXIÓN DEL RELOOP MIXTOUR PRO

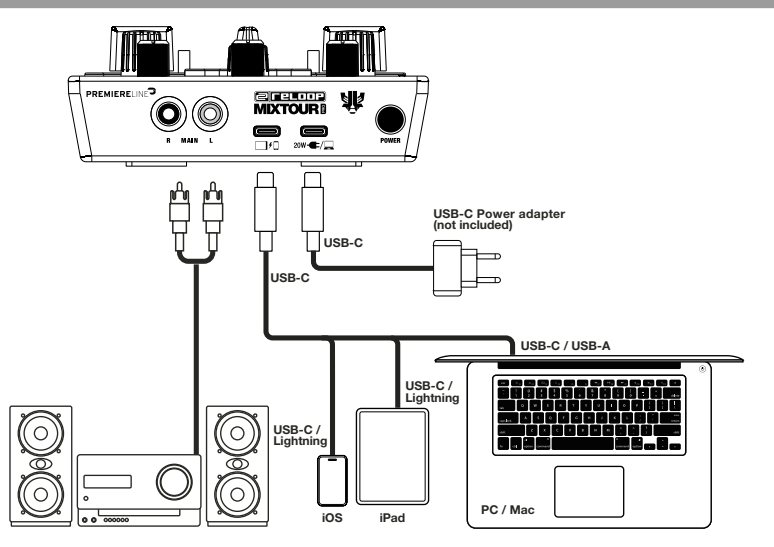

#### POTENCIA

Conecte el adaptador de corriente de su dispositivo de reproducción al puerto de carga del Mixtour Pro (29). Si el adaptador de corriente de su dispositivo tiene un puerto Lightning, use el cable USB-C suministrado para este paso.<br>Su dispositivo de reproducción se cargará a través del Mixtour Pro (con un adaptador de corriente de al me

#### CONEXIÓN USB

Conecte su dispositivo de reproducción al puerto USB-C Power Delivery (28) del Reloop Mixtour Pro utilizando el cable USB-C suministrado o un cable Lightning a USB-C.

#### CONECTOR MASTER OUT

Conecte su sistema de sonido (por ejemplo, altavoces activos) al Master Out (RCA) (27).

#### AVISO

De forma alternativa, el Mixtour Pro puede ser alimentado por dispositivos USB-C (p. ej. un portátil un o iPad con suficiente alimentación) a través del puerto de carga USB-C. En el siguiente ejemplo, el Mixtour Pro está conectado a su dispositivo de reproducción deseado a través del puerto de carga USB-C (29).

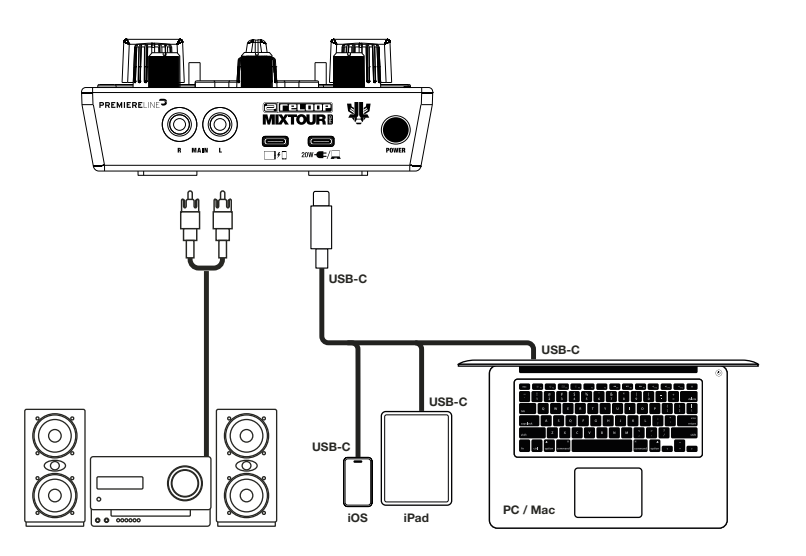

# INSTALACIÓN Y CONEXIÓN DJAY PRO

#### INSTALACIÓN DJAY PRO PARA IPAD-/IPHONE

- Escanee el código QR o descargue la aplicación diay Pro desde la App Store.
- Conecte su dispositivo de reproducción al puerto USB-C Power Delivery (28) del Mixtour Pro y su adaptador de corriente al puerto de carga USB-C (29) del Reloop Mixtour Pro.
- Abra la aplicación djay Pro que ha descargado anteriormente.

Su Mixtour Pro será detectado automáticamente y estará listo para usar.

#### INSTALACIÓN DJAY PRO PARA WINDOWS

- Descargue la aplicación djay Pro desde Microsoft Store.
- Conecte su ordenador al puerto USB-C Power Delivery (28) del Mixtour Pro.
- Abra la aplicación djay Pro que ha descargado anteriormente.

Su Mixtour Pro será detectado automáticamente y estará listo para usar.

Un controlador ASIO adicional para baja latencia está disponible en [www.reloop.com/downloadfinder](http://www.reloop.com/downloadfinder). Este controlador es opcional y no es necesario para su funcionamiento.

### INSTALACIÓN DJAY PARA ANDROID

Si desea utilizar un dispositivo Android con el Reloop Mixtour Pro, consulte primero nuestras preguntas frecuentes (FAQ) en [www.reloop.com/faqs/.](http://www.reloop.com/faqs/) Descargue después la aplicación djay de Google Play Store y conéctela como se describe anteriormente.

# **MANEJO**

El Mixtour Pro ofrece funciones avanzadas y detalladas de mapeo. Para obtener información general visite este enlace: www.reloop.com/reloop-mixtour-pro-mapping

#### 1. MASTER VOLUME

La regulación de volumen principal Master (1) se utiliza para ajustar el volumen de salida de la señal principal.

#### 2. CHANNEL GAIN

El Channel Gain (2) sirve para ajustar el volumen de salida del canal.

#### 3. BROWSE ENCODER

Utilice el codificador de navegación (3) para recorrer sus bibliotecas de música. Presione el codificador de navegación<br>para confirmar su selección. Pulse al mismo tiempo Shift (20) y el codificador de navegación para retr el menú. Al girar el codificador de navegación y mantener pulsado al mismo tiempo la tecla de modo (6), puede navegar a través de la pista que se está reproduciendo en ese momento.

#### 4. TECLAS DE INICIO DE PISTA

Presione el botón de inicio de pista (4) para asignar una pista al plato deseado. Mantenga pulsada la tecla de modo (6) y presione las teclas de carga de pista para cambiar a los decks 3 y 4. Mantenga pulsada la tecla Shift y pulse la tecla de carga de pista izquierda para navegar hacia la izquierda a través de las bibliotecas en la sección "My Collection", y la tecla de carga de pista derecha para navegar hacia la derecha.

#### 5. TECLA SPLIT

La tecla Split divide los ocho pads de rendimiento. Los cuatro pads izquierdos controlan el canal izquierdo, mientras que los cuatro pads derechos controlan el canal derecho.

#### 6. TECLAS DE MODO

Al pulsar las teclas de modo (6), se activa la selección del modo de rendimiento, lo que le permite elegir su modo de rendimiento deseado a través del pad correspondiente. Al pulsar al mismo tiempo la tecla de modo y una tecla seleccionada, se activarán las funciones respectivas de la segunda capa según la etiqueta del dispositivo.

#### 7. SECCIÓN DE RENDIMIENTO

Los pads de rendimiento (7) son pads de batería codificados por colores que activan el modo de rendimiento de su elección al mantener pulsada la tecla de modo (6) y pulsar al mismo tiempo el modo de pad de rendimiento seleccionado. Están los siguientes modos de rendimiento disponibles:

#### Modo Hot Cue

Este modo activa los ocho puntos de cue disponibles. Los pads se iluminan con los colores correspondientes. Al pulsar al mismo tiempo Shift (20) y el pad Cue correspondiente, se eliminará el punto de cue seleccionado.

#### Modo Auto Loop

Cada uno de los ocho pads de rendimiento tiene una longitud de bucle diferente. Al pulsar el modo de Auto-Loop, el bucle se activará según la longitud, y al volver a pulsarlo, el Auto-Loop se desactivará.

- Bounce Loop
- Presione uno de los ocho pads para hacer un bucle en la pista. La longitud varía de pad a pad.
- Sampler
- Este modo activa la muestra correspondiente en el banco de muestras.
- Pitch Cue

Cambie la tonalidad de la pista presionando los pads. Al mantener presionado Shift y luego los pads, puede alternar entre diferentes puntos de cue.

- Saved Loops

Este modo incluye un banco de hasta ocho Hot-Loops por pista, que pueden ser accedidos instantáneamente. Estos Hot-Loops funcionan de manera similar a los puntos de cue guardados. Al mantener pulsado Shift y luego pulsar el pad deseado, puede activar los loops guardados directamente.

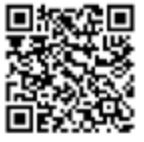

- Instant FX
- Los pads de batería tienen varios efectos Instant FX que se activan al pulsar el pad correspondiente.
- Neural Mix™
- Controle los diferentes elementos Neural Mix™ con los pads.

#### 8. ECUALIZADOR (3 BANDAS/NEURAL MIX™ EQ)

Control de los agudos, medios y graves del canal o de los diferentes elementos Neural Mix™ (voz, armonía, percusión)

#### 9. TECLAS NEURAL MIX™

Cambiar entre ecualizador Neural Mix™ Equalizer o ecualizador estándar

#### 10. FILTROS

En la posición de 12 horas el filtro está desconectado. Cuando gira el filtro en el sentido de las agujas del reloj, crea un efecto de paso alto. Al girarlo en sentido contrario a las agujas del reloj, se crea un efecto de paso bajo.

#### 11. FX PADDLES

Utilice las palancas de efectos FX Paddles (12) para activar el efecto previamente seleccionado. En la posición central el efecto está desconectado. Si bloquea la palanca en la posición delantera, el efecto permanecerá activado permanentemente hasta que vuelva a colocarse en la posición central. Si desea usar el efecto solo temporalmente, puede tirar de la palanca para la duración deseada del efecto. Al soltar la palanca de efectos, volverá automáticamente a la posición central.

#### 12. CONTROL FX DRY/WET

Con el control FX Dry/Wet (13) puede ajustar la intensidad FX (dry/wet) del efecto seleccionado. En la posición Dry el efecto está desconectado. A medida que gire el control FX en sentido horario hacia la posición Wet, aumentará la intensidad del efecto. El control Dry/Wet afecta a ambos decks.

#### 13. TECLAS DE PARÁMETROS FX (FX SELECT)

Con las teclas de parámetros (14), puede controlar las funciones de los parámetros según el modo activo (por ejemplo, ajuste de parámetros FX). Al pulsar al mismo tiempo Mode (6) y las teclas de parámetros FX, puede seleccionar los efectos deseados. Las teclas parámetros FX afectan a ambos decks.

#### 14. TECLAS HEADPHONE CUE

Con las teclas Headphone Cue (15), puede escuchar la señal de audio respectiva de los canales. Si pulsa la tecla izquierda de Headphone Cue y, al mismo tiempo, mantiene presionado Shift (20), se activará Crossfader FX. Si pulsa la tecla derecha de Headphone Cue y, al tiempo, mantiene presionado Shift, se activará Tempo Blend Crossfader FX.

#### 15. TECLAS LOOP IN-OUT-EX

Al pulsar una vez la tecla Loop In-Out-Ex (16), establecerá el punto de inicio de un bucle. Si presiona de nuevo, se establecerá el punto final del bucle. Al pulsar una tercera vez, saldrá del bucle. Presione al mismo tiempo Shift (20) e In-Out-Ex para establecer un bucle automático.

#### 16. TECLAS SYNC

Sync (17) permite ajustar automáticamente el valor de BPM de una pista al segundo deck. Al volver a pulsar Sync, desactivará la función de sincronización. Pulse al mismo tiempo Shift (20) y Sync para ajustar el tono de la pista que se está reproduciendo actualmente.

#### 17. TECLAS CUE

Utilice las teclas Cue (18) para crear y activar un punto Cue temporal. Si se presiona la tecla Cue durante la reproducción, esta se detendrá y volverá automáticamente al punto Cue establecido. Si detiene la reproducción y luego presiona la tecla Cue, se creará un nuevo punto Cue en esa posición de la pista. Mantenga pulsada la tecla de modo (6) y presione la tecla Cue para transponer el tono de la pista hacia abajo. Mantenga pulsada la tecla Shift (20) y pulse la tecla Cue para realizar un pitch bend hacia abajo.

#### 18. TECLAS PLAY/PAUSE

La tecla de reproducción/pausa (19) inicia o pausa la reproducción del deck respectivo. Mantenga pulsada la tecla Mode (6) y pulse la tecla de reproducción/pausa para transponer el tono de la pista hacia arriba. Mantenga pulsada la tecla Shift (20) y pulse la tecla de reproducción/pausa para realizar un pitch bend hacia arriba.

#### 19. TECLA SHIFT

Al pulsar al mismo tiempo la tecla Shift (20) y una tecla seleccionada, se activarán las funciones respectivas de la segunda capa según la etiqueta del dispositivo.

#### 20. LINEFADER

Con los line faders (21), puede ajustar el volumen de salida para los canales.

#### 21. CROSSFADER

Con el crossfader (22) se conmuta entre el canal izquierdo y el derecho.

#### 22. VOLUMEN HEADPHONE CUE

Utilice el control de volumen Headphone Cue (23) para ajustar el volumen de la señal de los auriculares.

#### 23. HEADPHONE CUE MIX

El control Headphone Cue Mix Control (24) ajusta la proporción de volumen entre la señal del canal y la señal principal a través de los auriculares.

#### 24. MONO/STEREO SWITCH

El interruptor Mono/Stereo (25) selecciona entre la salida estéreo o mono de la señal de salida principal.

# REQUISITOS MÍNIMOS DEL SISTEMA

Para verificar los requisitos del sistema actuales para iOS/iPadOS, Android, Mac o Windows, visite algoriddim.com.

# DATOS TÉCNICOS

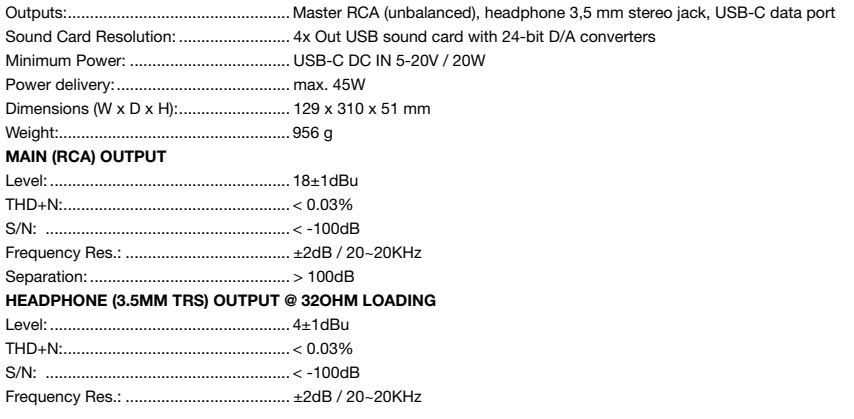

# VOLUMEN DE ENTREGA

Incluye cable USB-C a USB-C e instrucciones de funcionamiento

# **LEARN MORE ABOUT THE FULL**

# **MDXON88**

# **SMART DISPLAY STAND**

# **PREMIUM MODULAR BAG XT**

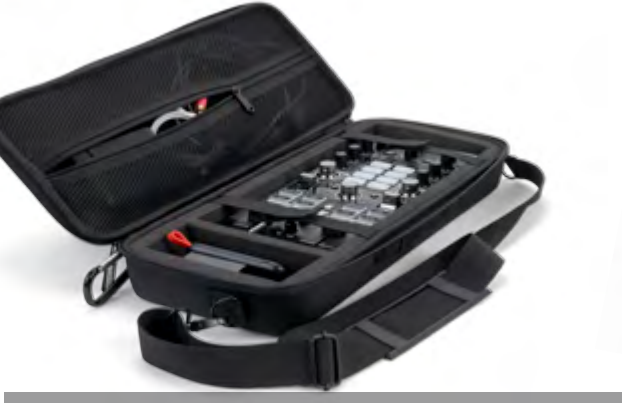

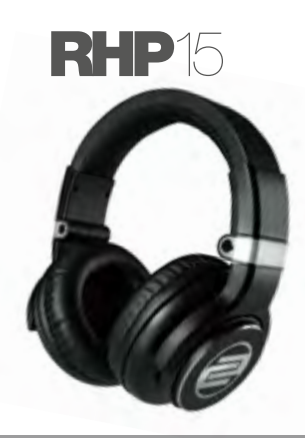

 $\overline{\mathbf{y}}$ / RELOOPDJ **D** / RELOOPDJCOM  $f$   $\odot$ 

# **RELOOP PRODUCT RANGE**

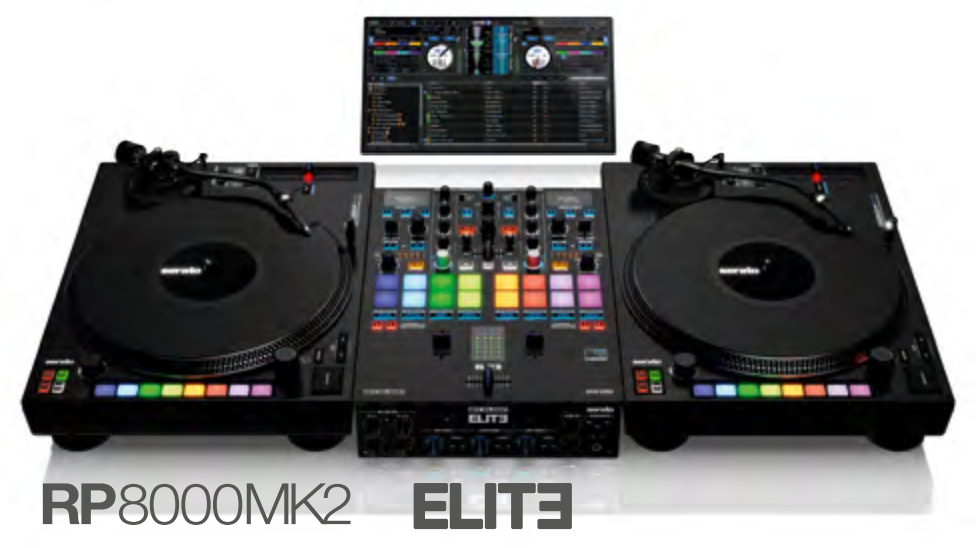

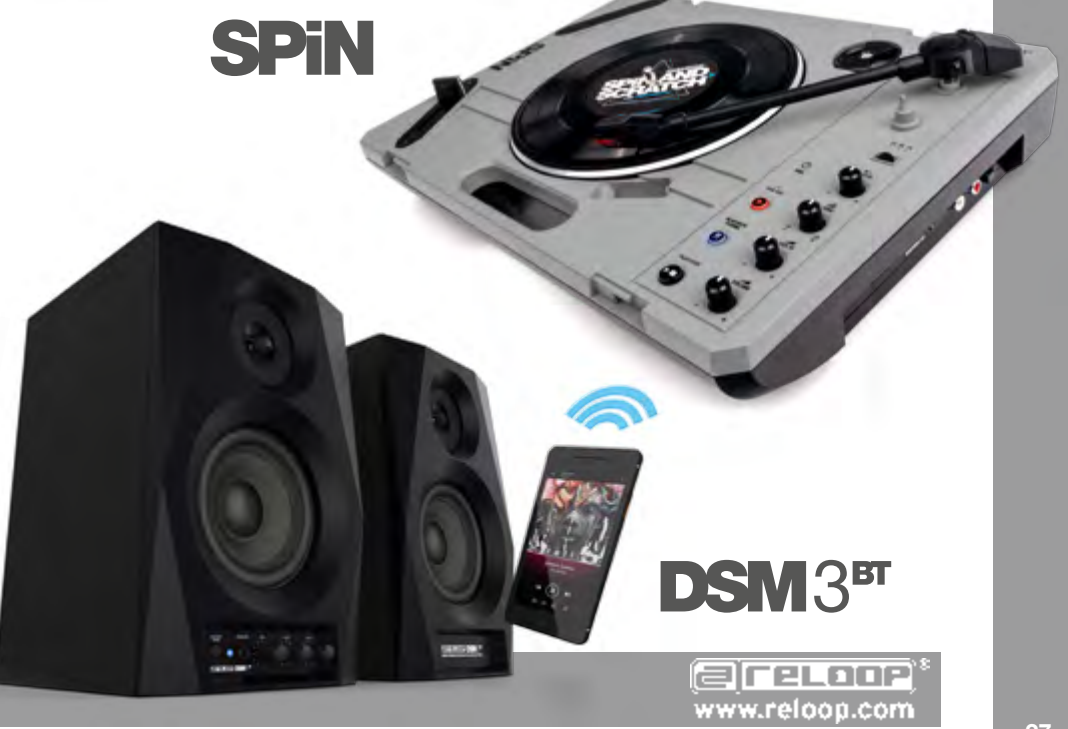

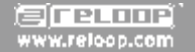

Reloop Distribution Global Distribution GmbH & Co. KG, Schuckertstrasse 28, 48153 Muenster / Germany Fax: +49.251.6099368

Subject to alterations. Illustrations similar to original product. Misprints excepted.

Technische Änderungen vorbehalten. Alle Abbildungen ähnlich. Keine Haftung für Druckfehler.

Sous réserve de modifications techniques. Toutes les illustrations sont similaires. Aucune responsabilité pour les erreurs d'impression.

Reservado el derecho para realizar modificaciones técnicas. Todas las imágenes son similares. No se asumirá la responsabilidad por errores de impresión.

- 
- 
- 

 $\Box$ ( $_{E}^{S}$ 

- 
- 
- 
- 
- 
- Apple, iPhone, iPad, Apple Music, Mac and Mac OS are registered trademarks of Apple Inc. in the U.S. and other countries<br>- App Store is a service mark of Apple Inc.<br>- Mp Store is a service mark of Apple Inc.<br>- Windows is
- 
- 

#### UK Distribution:

Henley Designs Ltd. Unit B, Park 34, Collett OX11 7WB, Didcot, Oxfordshire, UK

#### Japanese Distribution:

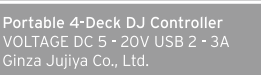

#### CAN ICES-003(B)/ NMB-003(B)

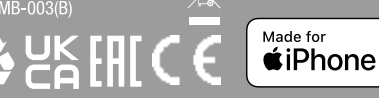

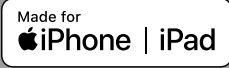

This device complies with Part 15 of the FCC rules. Operation is subject to the following two conditions: **HC** 

(1) this device may not cause harmful Interference, and

(2) this device must accept any interference received, including interference that may cause undesired operation.